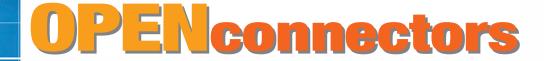

# McDATA OPENconnectors Command Line Interface

USER MANUAL P/N 620-000134-500 REV B

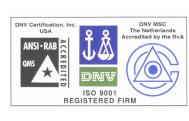

## **McDATA Corporation**

380 Interlocken Crescent Broomfield, CO 80021-3464

Corporate Headquarters: 800.545.5773

Web: www.mcdata.com

Sales E-mail: sales@mcdata.com

#### Record of Revisions and Updates

| Revision       | Date    | Description                       |
|----------------|---------|-----------------------------------|
| 620-000134-000 | 11/2001 | Initial release of Manual         |
| 620-000134-100 | 05/2002 | Updates for E/OS 2.0              |
| 620-000134-200 | 08/2002 | Updates for E/OS 3.0              |
| 620-000134-300 | 09/2002 | Updates for E/OS 4.0              |
| 620-000134-400 | 10/2002 | Updates for E/OS 4.1              |
| 620-000134-500 | 10/2002 | Updates for E/OS 4.1 CD-ROM final |

### Copyright © 2002 McDATA Corporation. All rights reserved.

Printed October 2002

Sixth Edition

No part of this publication may be reproduced or distributed in any form or by any means, or stored in a database or retrieval system, without the prior written consent of McDATA Corporation.

The information contained in this document is subject to change without notice. McDATA Corporation assumes no responsibility for any errors that may appear.

All computer software programs, including but not limited to microcode, described in this document are furnished under a license, and may be used or copied only in accordance with the terms of such license.

McDATA either owns or has the right to license the computer software programs described in this document.

McDATA Corporation retains all rights, title and interest in the computer software programs.

McDATA Corporation makes no warranties, expressed or implied, by operation of law or otherwise, relating to this document, the products or the computer software programs described herein. McDATA CORPORATION DISCLAIMS ALL IMPLIED WARRANTIES OF MERCHANTIBILITY AND FITNESS FOR A PARTICULAR PURPOSE. In no event shall McDATA Corporation be liable for (a) incidental, indirect, special, or consequential damages or (b) any damages whatsoever resulting from the loss of use, data or profits, arising out of this document, even if advised of the possibility of such damages.

# Contents

| Preface   |                                           | ix |
|-----------|-------------------------------------------|----|
| Chapter 1 | Introduction                              |    |
|           | Command Line Interface Overview1          | -2 |
|           | Entering Command Line Interface Commands1 | -3 |
|           | Documentation Conventions1                | -3 |
|           | Navigation Conventions1                   | -3 |
|           | Command Tree1                             | -5 |
|           | Navigation of the CLI Command Tree1       | -8 |
|           | Parameters1-:                             | 10 |
|           | Output1-:                                 | 10 |
|           | Logging In and Logging Out1-              |    |
|           | User Access Rights1-                      |    |
|           | login1-:                                  | 11 |
|           | logout1-1                                 |    |
|           | Using the commaDelim Command1-            | 13 |
|           | commaDelim1-:                             |    |
|           | Handling Command Line Interface Errors1-: | 14 |
|           | Using the Command Line Interface Help1-:  |    |
|           | Commenting Scripts1-:                     |    |
|           | ED-5000 Director1-:                       |    |
|           | Telnet Session1-                          |    |
|           | Ethernet Connection Loss1-                | 18 |

## Chapter 2 CLI Commands

| Command Overview                  | 2-2  |
|-----------------------------------|------|
| config                            |      |
| config.features.enterpriseFabMode | 2-3  |
| config.features.ficonms           | 2-3  |
| config.features.installKey        | 2-4  |
| config.features.OpenSysMS         |      |
| config.features.show              | 2-5  |
| config.ip.ethernet                |      |
| config.ip.show                    | 2-6  |
| config.port.blocked               | 2-7  |
| config.port.extDist               | 2-8  |
| config.port.fan                   | 2-9  |
| config.port.name                  |      |
| config.port.speed                 | 2-11 |
| config.port.type                  |      |
| config.port.show                  | 2-13 |
| config.security.fabricBinding     | 2-14 |
| config.security.portBinding       | 2-20 |
| config.security.switchBinding     | 2-23 |
| config.security.userRights        | 2-26 |
| config.snmp.addCommunity          |      |
| config.snmp.authTraps             | 2-30 |
| config.snmp.deleteCommunity       | 2-30 |
| config.snmp.show                  | 2-31 |
| config.switch                     | 2-32 |
| config.switch.bbCredit            | 2-32 |
| config.switch.domainRSCN          | 2-32 |
| config.switch.insistDomainId      |      |
| config.switch.edTOV               | 2-33 |
| config.switch.interopMode         | 2-34 |
| config.switch.prefDomainId        | 2-34 |
| config.switch.priority            | 2-35 |
| config.switch.raTOV               | 2-36 |
| config.switch.rerouteDelay        | 2-37 |
| config.switch.speed               | 2-38 |
| config.switch.show                | 2-39 |
| config.system.contact             | 2-40 |
| config.system.date                | 2-41 |
| config.system.description         |      |
| config.system.location            |      |
| config.system.name                |      |
| config.system.show                |      |
|                                   |      |

|     | config.zoning                   | 2-44 |
|-----|---------------------------------|------|
|     | config.zoning.setDefZoneState   | 2-44 |
|     | config.zoning.activateZoneSet   | 2-45 |
|     | config.zoning.deactivateZoneSet | 2-45 |
|     | config.zoning.replaceZoneSet    | 2-46 |
|     | config.zoning.clearZoneSet      | 2-46 |
|     | config.zoning.addZone           | 2-47 |
|     | config.zoning.deleteZone        | 2-47 |
|     | config.zoning.renameZoneSet     | 2-48 |
|     | config.zoning.addWwnMem         | 2-48 |
|     | config.zoning.addPortMem        |      |
|     | config.zoning.clearZone         | 2-50 |
|     | config.zoning.deleteWwnMem      | 2-50 |
|     | config.zoning.deletePortMem     |      |
|     | config.zoning.renameZone        | 2-52 |
|     | config.zoning.showPending       | 2-53 |
|     | config.zoning.showActive        |      |
| ma  | int                             |      |
|     | maint.port.beacon               |      |
|     | maint.port.reset                | 2-56 |
|     | maint.system.beacon             |      |
|     | maint.system.clearSysError      | 2-57 |
|     | maint.system.ipl                |      |
|     | maint.system.resetConfig        |      |
|     | maint.system.setOnlineState     |      |
| per | ·f                              |      |
|     | perf.class2                     |      |
|     | perf.class3                     |      |
|     | perf.clearStats                 |      |
|     | perf.errors                     |      |
|     | perf.link                       |      |
|     | perf.traffic                    |      |
| sho | )W                              |      |
|     | show.eventLog                   |      |
|     | show.features                   |      |
|     | show.frus                       |      |
|     | show.ip.ethernet                |      |
|     | show.loginServer                |      |
|     | show.nameServer                 |      |
|     | show.nameServerExt              |      |
|     | show.port.config                |      |
|     | show.port.info                  | 2-76 |
|     | show.port.nodes                 | 2-77 |

### Contents

|            | show.port.status            | 2-79 |
|------------|-----------------------------|------|
|            | show.port.technology        |      |
|            | show.security.fabricBinding |      |
|            | show.security.portBinding   |      |
|            | show.security.switchBinding |      |
|            | show.switch                 |      |
|            | show.system                 |      |
|            | show.zoning                 |      |
| Appendix A | Error Messages              |      |
| Glossary   |                             | g-1  |
| Index      |                             | j-1  |

# Tables

| 1-1 | CLI Command Tree Navigation Conventions   | . 1-3 |
|-----|-------------------------------------------|-------|
| 1-2 | CLI Command Tree                          | . 1-5 |
| 1-3 | CLI Command Tree for the ED-5000 Director | 1-17  |

| Tables |  |  |  |
|--------|--|--|--|
|        |  |  |  |
|        |  |  |  |
|        |  |  |  |
|        |  |  |  |
|        |  |  |  |
|        |  |  |  |
|        |  |  |  |
|        |  |  |  |
|        |  |  |  |

## **Preface**

This publication is part of the documentation suite that supports the McDATA® Sphereon™ 3016 Fabric Switch, Sphereon 3032 Fabric Switch, Sphereon 3216 Fabric Switch, Sphereon 3232 Fabric Switch, Sphereon 4500 Fabric Switch, Intrepid™ 6064 Director, and Intrepid 6140 Director.

#### Who Should Use This Manual

This publication describes the commands that can be entered through the Command Line Interface for the Intrepid 6064 Director, Intrepid 6140 Director, Sphereon 4500 Switch, Sphereon 3016 Switch, Sphereon 3032 Switch, Sphereon 3216 Switch, and the Sphereon 3232 Switch. (A limited number of these commands are available on the ED-5000 Director.) Access through a Telnet client is presumed.

This publication is intended for data center administrators and customer support personnel, who can either enter the commands manually or write a script containing them. However, the primary purpose of the Command Line Interface is for scripts written by these administrators and personnel for use in a host-based scripting environment. Therefore, this publication presumes that the user is familiar with:

- Establishing and using a Telnet session
- Using the command line of a terminal
- Writing scripts
- Networking, SAN, and zoning concepts

McDATA products in the user's network

The publications listed in *Related Publications* provide considerable information about both concepts and McDATA products.

### Organization of This Manual

This publication is organized as follows:

Chapter 1, *Introduction*, provides an introduction and overview of the Command Line Interface.

Chapter 2, *CLI Commands*, describes the Command Line Interface commands, including their syntax, purpose, and parameters, as well as examples of their usage and any output that they generate.

Appendix A, lists and explains error messages that may appear while using the Command Line Interface.

The *Glossary* defines terms, abbreviations, and acronyms used in this manual.

An *Index* is also provided.

### **Manual Updates**

Check the McDATA web site at www.mcdata.com for possible updates or supplements to this manual.

#### **Related Publications**

Other publications that provide additional information about the products mentioned in this manual are:

- *McDATA Enterprise Fabric Connectivity Manager User Manual* (620-005001)
- *McDATA Products in a SAN Environment Planning Manual* (620-000124)
- McDATA ED-5000 Enterprise Fibre Channel Director Installation Manual (620-005003)
- McDATA ED-5000 Enterprise Fibre Channel Director Service Manual (620-005004)
- *McDATA ED-5000 Enterprise Fibre Channel Director User Manual* (620-005002)
- *McDATA Intrepid 6064 Director Installation and Service Manual* (620-000108)
- McDATA Intrepid 6140 and 6064 Director Product Manager User Manual (620-000153)

- *McDATA Intrepid 6140 Director Installation and Service Manual* (620-000157)
- *McDATA OPENconnectors SNMP Support Manual* (620-000131)
- McDATA SANpilot User Manual (620-000160)
- McDATA Sphereon 3016 and 3216 Fabric Switch Product Manager User Manual (620-000151)
- *McDATA Sphereon 3016 Switch Installation and Service Manual* (620-000112)
- McDATA Sphereon 3016 Switch Product Manager User Manual (620-000121)
- McDATA Sphereon 3032 and 3232 Fabric Switch Product Manager User Manual (620-000152)
- *McDATA Sphereon* 3032 *Switch Installation and Service Manual* (620-000116)
- McDATA Sphereon 3032 Switch Product Manager User Manual (620-000122)
- *McDATA Sphereon 3216 Switch Installation and Service Manual* (620-000139)
- McDATA Sphereon 3216 Switch Product Manager User Manual (620-000136)
- *McDATA Sphereon 3232 Switch Installation and Service Manual* (620-000142)
- McDATA Sphereon 3232 Switch Product Manager User Manual (620-000137)
- *McDATA Sphereon 4500 Switch Installation and Service Manual* (620-000159)
- McDATA Sphereon 4500 Switch Product Manager User Manual (620-000158)

#### **Manual Conventions**

The following notational conventions are used in this document:

| Convention | Meaning                                                                                                    |  |
|------------|----------------------------------------------------------------------------------------------------|--|
| Bold       | Keyboard keys, buttons and switches on hardware products, and screen prompts for the Command Line Interface. |  |
| Italic     | Outside book references, names of user interface windows, buttons, and dialog boxes.                         |  |
| Monospaced | Command syntax, examples of commands, output.                                                                |  |

A note presents important information that is not hazard-related.

### Where to Get Help

For technical support, McDATA end-user customers should call the phone number located on the service label attached to the front or rear of the hardware product.

McDATA's "Best in Class" Solution Center provides a single point of contact for customers seeking help. The Solution Center will research, explore, and resolve inquires or service requests regarding McDATA products and services. The Solution Center is staffed 24 hours a day, 7 days a week, including holidays.

To expedite warranty entitlement, please have your product serial number available.

McDATA Corporation

380 Interlocken Crescent

Broomfield, CO 80021

Phone: (800) 752-4572 or (720) 566-3910

Fax: (720) 566-3851

E-mail: support@mcdata.com

Customers who purchased the hardware product from a company other than McDATA should contact that company's service representative for technical support.

### Forwarding Publication Comments

We sincerely appreciate any comments about this publication. Did you find this manual easy or difficult to use? Did it lack necessary information? Were there any errors? Could its organization be improved?

Please send your comments via e-mail, our home page, or FAX. Identify the manual, and provide page numbers and specific detail. Thank you.

E-mail: pubsmgr@mcdata.com
Home Page: http://www.mcdata.com

Fax: Technical Communications Manager

(303) 465-4996

### **Ordering Publications**

To order a paper copy of this manual, contact your McDATA representative, or use the contact information listed below.

**Phone:** (800) 545-5773 and select the option for information on McDATA's complete family of enterprise-to-edge SAN solutions.

Fax: (720) 566-3860

#### **Trademarks**

The following terms, indicated by a registered trademark symbol  $(\mathbb{B})$  or trademark symbol  $(\mathbb{T}^{M})$  on first use in this publication, are trademarks of McDATA Corporation in the United States, other countries, or both:

Registered Trademarks Trademarks

McDATA<sup>®</sup> ED-5000 Director<sup>TM</sup>

Fabricenter® OPENconnectors<sup>TM</sup>

Fibre Channel Director<sup>TM</sup>

Intrepid<sup>TM</sup>
SANpilot<sup>TM</sup>
SANtegrity<sup>TM</sup>

Sphereon<sup>TM</sup>

All other trademarked terms, indicated by a registered trademark symbol (®) or trademark symbol (TM) on first use in this publication, are trademarks of their respective owners in the United States, other countries, or both.

| Preface |  |  |  |
|---------|--|--|--|
|         |  |  |  |
|         |  |  |  |
|         |  |  |  |
|         |  |  |  |
|         |  |  |  |
|         |  |  |  |

# Introduction

This chapter introduces the Command Line Interface (CLI) and describes the essentials for using the CLI commands.

| Section                                  | Page |
|------------------------------------------|------|
| Command Line Interface Overview          | 1-2  |
| Entering Command Line Interface Commands | 1-3  |
| Logging In and Logging Out               | 1-11 |
| Using the commaDelim Command             | 1-13 |
| Handling Command Line Interface Errors   | 1-14 |
| Using the Command Line Interface Help    | 1-15 |
| ED-5000 Director                         | 1-17 |
| Telnet Session                           | 1-18 |

## Command Line Interface Overview

The Command Line Interface (CLI) is a feature that provides an alternative to McDATA's Enterprise Fabric Connectivity Manager (EFCM) and SANpilot interface products for director and switch management capabilities.

The CLI can only be used through a Telnet client session in an out-of-band management environment, using the Ethernet port in the director or switch. Although the primary use of the CLI is in host-based scripting environments, the CLI commands can also be entered directly at a command line. Any hardware platform that supports the Telnet client software can be used.

The primary purpose of the CLI is to automate management of a large number of switches with the use of scripts.

Because the CLI is not an interactive interface, no prompts are displayed to guide the user through a task. If an interactive interface is needed, the EFCM or SANpilot interface should be used instead of the CLI.

## **Entering Command Line Interface Commands**

The CLI commands can be entered directly at the command line of a terminal or coded in a script.

Note that the CLI commands are not case sensitive.

# Documentation Conventions

Throughout this publication, periods are used to separate the components of a command name. However, the periods cannot be included when the command is actually entered at the terminal or coded in a script. (How to enter the commands is explained in *Navigation of the CLI Command Tree* on page 1-8.)

Even though the commands cannot be entered with the periods, the command line prompts do include the periods.

Config.Port>

### Navigation Conventions

Basic command line navigation conventions are supported. The following table includes the asynchronous commands that are recognized by the CLI.

Table 1-1 CLI Command Tree Navigation Conventions

| Character Sequence | Common Name     | Action or Description                             |  |
|--------------------|-----------------|---------------------------------------------------|--|
| <cr></cr>          | Carriage Return | Pass a completed line to the parser.              |  |
| <del></del>        | Delete          | Backspace one character and delete the character. |  |
| <nl></nl>          | New Line        | Pass a completed line to the parser.              |  |
| <sp></sp>          | Space           | Used to separate keywords.                        |  |
| #                  | Pound Sign      | Used to designate comments in a script.           |  |
| ?                  | Question Mark   | Provide help information.                         |  |
| ш                  | Quotation Mark  | Used to surround a single token.                  |  |
| ^A                 | Control-A       | Position the cursor to the start of the line.     |  |

Table 1-1 CLI Command Tree Navigation Conventions (continued)

| Character Sequence | Common Name | Action or Description                             |
|--------------------|-------------|---------------------------------------------------|
| ^B                 | Control-B   | Position the cursor left one character.           |
| ^D                 | Control-D   | Delete the current character.                     |
| ^E                 | Control-E   | Position the cursor to the end of the line.       |
| ^F                 | Control-F   | Position the cursor right one character.          |
| ^H                 | Control-H   | Backspace one character and delete the character. |
| ٨                  | Tab         | Complete the current keyword.                     |
| ^K                 | Control-K   | Delete to the end of the line.                    |
| ^L                 | Control-L   | Redraw the line.                                  |
| ^N                 | Control-N   | Move down one line in the command history.        |
| ^P                 | Control-P   | Move up one line in the command history.          |
| ^R                 | Control-R   | Redraw the line.                                  |
| ^U                 | Control-U   | Clear the input and reset the line buffer.        |
| ^X                 | Control-X   | Clear the input and reset the line buffer.        |
| <esc>[A</esc>      | Up Arrow    | Move up one line in the command history.          |
| <esc>[B</esc>      | Down Arrow  | Move down one line in the command history.        |
| <esc>[C</esc>      | Right Arrow | Position the cursor right one character.          |
| <esc>[D</esc>      | Left Arrow  | Position the cursor left one character.           |

## Command Tree

The command tree of the CLI begins from the root. The commands in the four extended branches (config, maint, perf, and show) are described in Chapter 2, *CLI Commands*.

There are three additional commands (login, logout, and commaDelim) that are globally available commands. These commands are described in this chapter.

The hierarchy from the root, reading from left to right, is as follows.

Table 1-2 CLI Command Tree

| config | features | installKey        |                    |
|--------|----------|-------------------|--------------------|
|        |          | enterpriseFabMode |                    |
|        |          | ficonms           |                    |
|        |          | OpenSysMS         |                    |
|        |          | show              |                    |
|        | ip       | ethernet          |                    |
|        |          | show              |                    |
|        | port     | blocked           |                    |
|        |          | extDist           |                    |
|        |          | fan               |                    |
|        |          | name              |                    |
|        |          | speed             |                    |
|        |          | type              |                    |
|        |          | show              |                    |
|        | security | fabricBinding     | activatePending    |
|        |          |                   | addMember          |
|        |          |                   | clearMemList       |
|        |          |                   | deleteMember       |
|        |          |                   | replacePending     |
|        |          |                   | setFabBindState    |
|        |          |                   | showActive         |
|        |          |                   | showPending        |
|        |          | portBinding       | bound              |
|        |          |                   | wwn                |
|        |          |                   | show               |
|        |          | switchBinding     | addMember          |
|        |          |                   | deleteMember       |
|        |          |                   | setSwitchBindState |

### Table 1-2 CLI Command Tree (continued)

|        | userRights        | show<br>administrator<br>operator<br>show |
|--------|-------------------|-------------------------------------------|
| snmp   | addCommunity      |                                           |
|        | authTraps         |                                           |
|        | deleteCommunity   |                                           |
|        | show              |                                           |
| switch | bbCredit          |                                           |
|        | domainRSCN        |                                           |
|        | edTOV             |                                           |
|        | insistDomainId    |                                           |
|        | interopMode       |                                           |
|        | prefDomainId      |                                           |
|        | priority          |                                           |
|        | raTOV             |                                           |
|        | rerouteDelay      |                                           |
|        | speed             |                                           |
|        | show              |                                           |
| system | contact           |                                           |
|        | date              |                                           |
|        | description       |                                           |
|        | location          |                                           |
|        | name              |                                           |
|        | show              |                                           |
| zoning | setDefZoneState   |                                           |
|        | activateZoneSet   |                                           |
|        | deactivateZoneSet |                                           |
|        | replaceZoneSet    |                                           |
|        | clearZoneSet      |                                           |
|        | addZone           |                                           |
|        | deleteZone        |                                           |
|        | renameZoneSet     |                                           |
|        | addWwnMem         |                                           |
|        | addPortMem        |                                           |
|        | clearZone         |                                           |

Table 1-2 CLI Command Tree (continued)

|       |               | deleteWwnMem   |
|-------|---------------|----------------|
|       |               | deletePortMem  |
|       |               | renameZone     |
|       |               | showPending    |
|       |               | showActive     |
| maint | port          | beacon         |
|       |               | reset          |
|       | system        | beacon         |
|       |               | clearSysError  |
|       |               | ipl            |
|       |               | resetConfig    |
|       |               | setOnlineState |
| perf  | class2        |                |
|       | class3        |                |
|       | clearStats    |                |
|       | errors        |                |
|       | link          |                |
|       | traffic       |                |
| show  | eventLog      |                |
|       | features      |                |
|       | frus          |                |
|       | ip            | ethernet       |
|       | loginServer   |                |
|       | nameServer    |                |
|       | nameServerExt |                |
|       | port          | config         |
|       |               | info           |
|       |               | nodes          |
|       |               | status         |
|       |               | technology     |
|       | security      | fabricBinding  |
|       |               | portBinding    |
|       |               | switchBinding  |
|       | switch        |                |
|       | system        |                |
|       | zoning        |                |

Note that the commands are shown, with the exception of the zoning commands, in alphabetical order to make them easier to locate. Although the commands can be entered in any order, depending on the results desired, the order shown in Table 1-2, *CLI Command Tree*, on page 1-5 for the zoning commands is a typical order in which the zoning commands are entered.

Note that the order in which commands are entered determines the order in which the show commands display the values. Refer to Chapter 2, *CLI Commands* for examples of show commands output.

# Navigation of the CLI Command Tree

Once the administrator or operator logs in and receives the Root> prompt, the CLI commands are accessed by navigating up and down the CLI command tree.

To move from the root through the any of the four extended branches, enter the name of the next branch as shown in Table 1-2, *CLI Command Tree*, on page 1-5. For example, to use the config.port.name command to configure the name for port 4 on the switch, this series of commands is entered:

```
Root> config
Config> port
Config.Port> name 4 "Sam's Tape Drive"
```

At this point, to enter the maint.port.beacon command to set the beaconing state of port 4, the following series of commands is entered:

```
Config.Port> ..
Config> ..
Root> maint
Maint> port
Maint.Port> beacon 4 true
```

Note that you must return all the way to the root of the tree to transition to another extended branch. When traversing back to the root, the name of each branch cannot be used. Instead use the double-dot command (two periods) to move back towards the root. Note that only one double-dot command may be entered at a time.

One approach to making the navigation more concise is to use the root command to jump directly to the root of the CLI command tree. The previous example, which shows stepping back to the root with the double-dot command, is simplified as follows:

```
Config.Port> root
Root> maint
```

```
Maint> port
Maint.Port> beacon 4 true
```

Another approach to making the navigation more concise is to use the complete command syntax from the Root> prompt each time. For example, to issue the config.port.name command and then the maint.port.beacon command, the commands are entered as follows:

```
Root> config port name 4 "Sam's Tape Drive"
Root> maint port beacon 4 true
```

As shown in this example, use of the complete command syntax avoids navigating up and down the branches of the CLI command tree, and the prompt stays at the root. The use of complete command syntax is particularly useful when writing scripts.

When coding a script, remember to code the appropriate character sequences, which are described in *Navigation Conventions* on page 1-3.

```
Root> config port name 4 "Sam's Tape Drive"<CR>
Root> maint port beacon 4 true<CR>
```

### Limitation on Movements

As the commands are entered, they are recorded in a history log. Note these limitations on movement that result from use of the history log:

• If a command has more than 60 characters, the command runs, but the command is not recorded in the history log, and the position in the tree does not change, as shown in the following example. Because the command is not recorded in the history, a subsequent asynchronous command (navigation command) cannot depend on it.

```
Root> config zoning addWwnMem TheUltimateZone 10:00:00:00
:C9:22:9B:64
Root>
```

 Whenever the position in the CLI command tree moves to a new branch (for example, config to maint, config to config.port, or config.port to config), the history log is cleared. In this case, any asynchronous commands (for example, the up-arrow command <ESC>[A or the up-arrow keyboard symbol) cannot move the position back towards the root, as shown in this example:

```
Root> config
Root.Config> port
Root.Config.Port> <ESC>[A
Root.Config.Port>
```

#### **Parameters**

Some command parameters accept character strings that include spaces. Quotation marks are required when a string includes spaces.

Config.System> location Building\_24\_Room\_16

Config.System> location "Building 24 Room 16"

If spaces are not included in a parameter that accepts a string, the quotation marks are not required around that string.

To include quotation marks in a string, use the escape character (\) before the quotation marks.

Config.System> location "Building 24 \"Joe's PlayLab\""

A null string can be created by using the quotation marks without any space between them.

Config.System> location ""

## Output

All output from the CLI commands is limited to the standard 80 columns supported by most Telnet interfaces. The output is left-justified.

## Logging In and Logging Out

The CLI allows a single Telnet client to be connected to the switch. If a Telnet client logs out, or if after 15 minutes of inactivity the client's access times out, another Telnet client may log in. Also note that the Telnet client (user) must log in any time the director or switch is restarted because the current user's access is lost. Examples of a restart include an IPL and any power-off situation.

## **User Access Rights**

The CLI supports two user access rights: administrator and operator. A user who logs in with administrator access rights can use all of the commands described in this publication. However, operator access rights grant permission to use only the perf and show branches of the CLI command tree (for example, the perf.traffic and show.system commands), as well as the globally available commands (login, logout, and commaDelim).

## login

Syntax login

Purpose This command allows a Telnet client to connect to the switch.

Description

This command allows the user to log in with either administrator or operator access rights. The default passwords are *password*.

The login command is called automatically by the CLI each time a new Telnet session is activated, as well as each time new administrator access rights are configured.

After the login command is issued, the Username: prompt automatically displays. After a valid user name is entered, the Password: prompt automatically displays. After the corresponding valid password is entered, the **Root>** prompt displays. At this prompt the user may enter any of the commands included in Table 1-2, *CLI Command Tree*, on page 1-5.

A user name and password can be set by the administrator through the config.security.userRights.administrator command or through the config.security.userRights.operator command.

The access rights chosen for the CLI are completely independent of the other product interfaces, for example, SNMP or McDATA product

interfaces.

Parameters This command has no parameters.

Command Examples login

Username: Administrator

Password: password

login

Username: Operator
Password: password

logout

Syntax logout

Purpose This command allows a Telnet client to disconnect from the switch.

Description This command logs out the single Telnet client connected to the

switch. This command can be entered at any point in the command

tree.

Parameters This command has no parameters.

Command Examples Root > logout

Config> logout

Config.Port> logout

## Using the commaDelim Command

Note that the output examples shown in the other sections of this publication presume that commaDelim is off.

#### commaDelim

Syntax commaDelim enable

Purpose This command enables the user to obtain displayed information in

comma-delimited, rather than tabular, format. Tabular format is the

default.

Description This command can be entered at any point in the command tree.

Parameter This command has one parameter

enable Specifies the comma-delineated state for

output. Valid values are true and false. Boolean 1

and 0 may be substituted as values.

Command Examples Root > commaDelim true

Config> commaDelim 1

Config.Port> commaDelim false

Output Example Output displayed in commaDelim mode is as follows:

#### Root> show eventLog

```
Date/Time, Code, Severity, FRU, Event Data,
04/12/01 10:58A,375, Major, CTP-0,00010203 04050607 08090A0B 0C0D0E0F,
04/12/01 10:58A,375, Major, CTP-0,00010203 04050607 08090A0B 0C0D0E0F,
04/12/01 9:58A,385, Severe, CTP-0,00010203 04050607 08090A0B 0C0D0E0F,
04/11/01 7:18P,395, Severe, CTP-0,00010203 04050607 08090A0B 0C0D0E0F,
```

## Handling Command Line Interface Errors

Two types of errors detected by the CLI are:

 An error associated with the interface. For example, a keyword is misspelled or does not exist.

```
Root> confg
Error 234: Invalid Command
```

• An error associated with fabric or switch issues. For example, a parameter error is detected by the switch, where port 24 is entered for a switch that supports only 16 ports.

```
Root> config port name 24 "Port 24"
Error 248: Invalid Port Number
```

In either case, the command is ignored. The CLI remains at the point it was before the command was entered.

The error messages, including error number and error, are listed in Appendix A, *Error Messages*.

## Using the Command Line Interface Help

The question mark (?) can be used within a command to obtain certain information:

• If the question mark is used in place of a command keyword, all the keywords at that level of the CLI command tree display.

• If the question mark is used at the end of a recognized command, any parameters for that command display.

 If the question mark is used after one or more characters of a keyword, any keywords at that level of the CLI command tree display.

```
Root> config s?
security snmp switch system
```

## Commenting Scripts

The pound sign (#) can be used to add comments in a script file. The pound sign must be the first character in the line; the CLI ignores everything after the pound sign in that line. The following lines are valid:

```
Root> #Change port 3 to an E_Port<CR>
Root> config port<CR>
config.port> ################<CR>
config.port> ## Begin Script ##<CR>
config.port> ###############<</pre>
```

The pound sign cannot be used after any other characters (a command, for example) to start a comment. The following is an invalid script line:

```
Root> maint system beacon true # Turn on beaconing<CR>
```

To correct the previous script line, move the comment either before or after the line with the command. For example, the following examples are both valid:

```
Root> # Turn on beaconing<CR>
Root> maint system beacon true<CR>
Root> maint system beacon true<CR>
Root> # Turn on beaconing<CR>
```

Comments of over 200 characters in length may cause unpredictable system behavior. Limit comments to 200 characters per line.

## ED-5000 Director

A subset of the CLI commands described in this publication are available on the ED-5000 Director<sup>TM</sup>. The globally available commands (login, logout, and commaDelim) are described previously in this chapter. The following config, maint, and show commands are described in Chapter 2, CLI Commands.

Table 1-3 CLI Command Tree for the ED-5000 Director

| config | security | userRights  | administrator |
|--------|----------|-------------|---------------|
|        |          |             | operator      |
|        |          |             | show          |
| maint  | system   | resetConfig |               |
| show   | ip       | ethernet    |               |
|        | port     | config      |               |
|        |          | info        |               |
|        |          | status      |               |
|        | switch   |             |               |
|        | system   |             |               |
|        | zoning   |             |               |

### Telnet Session

The CLI can only be used through a Telnet client session in an out-of-band management environment, using the Ethernet port in the director or switch. Although the primary use of the CLI is in host-based scripting environments, the CLI commands can also be entered directly at a command line. Any hardware platform that supports the Telnet client software can be used.

If you have the Enterprise Fabric Connectivity Manager (EFC Manager) and a Product Manager for a director or switch installed, you can use the Configure option in these products to enable/disable Telnet access. You can also enable/disable Telnet access by using the Configure option of the SANpilot interface.

Telnet access is enabled by default. Any changes to the enabled state of the Telnet server are retained through system resets and power cycles.

# Ethernet Connection Loss

If the Ethernet cable is disconnected from the director or switch during a Telnet session, one of three scenarios is possible:

- Replace the Ethernet cable before the client connection times out, and the Telnet session will continue.
- Wait 15 minutes until the client connection times out; then replace the Ethernet cable and restart the connection.
- If the client connection has already timed out, replace the
  Ethernet cable. Open a SANpilot interface window or Enterprise
  Fabric Connectivity Manager (EFCM) Product Manager window.
  Toggle the enabled state of the CLI, thereby clearing the client
  connection. Restart the client connection.

Once the client connection is reestablished, verify your configuration's completeness and accuracy.

# CLI Commands

This chapter describes the Command Line Interface (CLI) commands, including their syntax, purpose, and parameters, as well as examples of their usage and any output that they generate.

| Section          | Page |
|------------------|------|
| Command Overview | 2-2  |
| config           | 2-2  |
| maint            | 2-55 |
| perf             | 2-59 |
| show             | 2-67 |

## Command Overview

Most of the commands in this chapter are listed in alphabetical order to make them easy to locate. Although the commands can be entered in any order, depending on the results desired (so long as the tree structure is followed), the order used herein for the zoning commands follows a typical order of entry. The various show commands are usually entered at the end of a group of other commands to verify configuration changes.

# config

The config branch of the CLI command tree contains commands that set parameter values on the switch or director. These values are not temporary (session) values, but are retained across power cycles.

The commands in the config branch can only be accessed by a user with administrator level user rights.

CLI commands are activated on the switch immediately, except as noted.

In general, the config naming commands (except for the config.zoning commands) use the USASCII character set. All of the characters in this 128-character set (the first 7-bit subset of the ISO-8859-1 Latin-1 character set) are valid. Any exceptions are noted in the specific command descriptions.

## config.features.enterpriseFabMode

Syntαx enterpriseFabMode enterpriseFabModeState

Purpose This command sets the Enterprise Fabric Mode state for the fabric.

The McDATA SANtegrity™ feature key must be installed to activate

the Enterprise Fabric Mode state.

Parameters This command has one parameter.

enterpriseFabModeState Specifies whether enterpriseFabMode is

active. Valid values are activate and deactivate. Boolean 1 and 0 may be

substituted as values.

Command Example Root> config features enterpriseFabMode 1

config.features.ficonms

Syntax ficonms ficonmsState

Purpose This command sets the enabled state of the FICON Management

Server. The FICON Management Server feature key must be installed

in order to enable the FICON Management Server State. (The

Sphereon 4500 does not accept this command.)

Parameters This command has one parameter.

ficonmsState Specifies whether the FICON Management

Server is enabled. Valid values are *enable* and *disable*. Boolean 1 and 0 may be substituted as

values.

Command Example Root> config features ficonms 1

## config.features.installKey

Syntax installKey featureKey

Purpose This command allows the user to install a feature set that is enabled

by the provided feature key. The switch can be either offline or online

when this command is executed.

Parameters This command has one parameter.

featureKey Specifies the key you have received to enable

optional software feature on a specific product.

A feature key is a string of case-sensitive,

alphanumeric ASCII characters.

The number of characters may vary in the format; however, the key must be entered exactly, including the hyphens. An example of a feature key format is XxXx-XXXX-xxXX-xxX.

Command Example Root> config features installKey AaBb-CCdD-eeFF-gH

config.features.OpenSysMS

Syntax OpenSysMS osmsState

Purpose This command sets the enabled state of the Open Systems

Management Server. The Open Systems Management Server feature

key must be installed in order to enable the OSMS State.

Parameters This command has one parameter.

osmsState Specifies whether the Open Systems

Management Server is enabled. Valid values are

enable and disable. Boolean 1 and 0 may be

substituted as values.

Command Example Root> config features OpenSysMS 1

config.features.show

Syntax show

Purpose This command shows the product feature information configured for

this switch.

Parameters This command has no parameters.

Command Example Root> config features show

Output The product feature data is displayed as a table that includes the

following property.

Installed Feature The featu

Set

The feature set installed using a feature key.

Only installed keys are displayed.

Feature Individual features within each set. In many

cases, there is only one feature within each

feature set.

State The state of the individual feature. Fabric-wide

features are displayed as Active/Inactive. Switch-centric features are displayed as

Enabled/Disabled.

Output Example The output from the config.features.show command displays as follows.

Installed Feature Set

Open Systems Management Server
Open Systems Management Server
Open Systems Management Server
Open Systems Management Server
OSMS
Enabled
SANtegrity
Fabric Binding
Active
SANtegrity
Switch Binding
Enabled
SANtegrity
Enterprise Fabrics
Active

config.ip.ethernet

Syntax ethernet ipAddress gatewayAddress subnetMask

Purpose This command sets the Ethernet network settings.

Description The Telnet connection can be lost when these Ethernet network settings are changed.

If the IP address is reconfigured, your Telnet client must be reconnected to the new IP address. A new login will be requested.

Parameters This command has three parameters.

ipAddress Specifies the new IP address for the director or

switch. The address must be entered in dotted

decimal format (for example, 10.0.0.0).

gateway Address Specifies the new gateway address for the

Ethernet interface. The address must be entered in dotted decimal format (for example, 0.0.0.0).

subnetMask Specifies the new subnet mask for the Ethernet

interface. The address must be entered in dotted

decimal format (for example, 255.0.0.0).

Command Example Root> config ip ethernet 10.0.0.0 0.0.0.0 255.0.0.0

config.ip.show

Syntax show

Purpose This command shows the LAN configuration.

Parameters This command has no parameters.

Command Example Root> config ip show

following properties.

IP Address The IP address.

Gateway The gateway address.

Address

Subnet Mask The subnet mask.

Output Example The output from the config.ip.show command displays as follows.

IP Address: 10.0.0.0
Gateway Address: 0.0.0.0
Subnet Mask: 255.0.0.0

config.port.blocked

Syntax blocked portNumber blockedState

Purpose This command sets the blocked state for a port.

Parameters This command has two required parameters.

portNumber Specifies the port number. Valid values are:

0-15 for the Sphereon 3016 and 3216

0–23 for the Sphereon 4500

0-31 for the Sphereon 3032 and 3232

0-63 for the Intrepid 6064

0-127 and 132-144 for the Intrepid 6140

blockedState Specifies the blocked state for the port. Valid

values are *true* and *false*. Boolean 1 and 0 may be

substituted as values.

Command Examples Root> config port blocked 4 false

Root> config port blocked 4 0

config.port.extDist

**Syntax** extDist portNumber extDistOn

Purpose This command sets the extended distance state for a port. (The

Sphereon 4500 does not accept this command.)

Description When the extended distance field is *true*, the port is configured for 60

buffer credits, which supports a distance of up to 100 km for a

1 gigabits per second (Gbps) port.

Parameters This command has two required parameters.

portNumber Specifies the port number. Valid values are:

0–15 for the Sphereon 3016 and 3216 0–31 for the Sphereon 3032 and 3232

0–63 for the Intrepid 6064

0–127 and 132–144 for the Intrepid 6140

extDistOn Specifies the extended distance state for the

port. Valid values are true and false. Boolean 1

and 0 may be substituted as values.

Command Examples Root> config port extDist 4 false

Root> config port extDist 4 0

# config.port.fan

Syntax fan portNumber fanOn

Purpose This command sets the fabric address notification (FAN) state for a

port (Sphereon 4500 only). This configuration can be applied to any port regardless of its current configuration. The FAN value is applied

at the time the port is configured and operated in a loop.

Parameters This command has two required parameters.

portNumber Specifies the port number. Valid values are:

0-23 for the Sphereon 4500

fanOn Specifies the FAN state for the port. Valid values

are true and false. Boolean 1 and 0 may be

substituted as values.

Command Example Root> config port fan 4 1

## config.port.name

Syntax name portNumber "portName"

Purpose This command sets the name for a port.

Parameters This command has two required parameters.

portNumber Specifies the port number. Valid values are:

0–15 for the Sphereon 3016 and 3216

0–23 for the Sphereon 4500

0–31 for the Sphereon 3032 and 3232

0–63 for the Intrepid 6064

0-127 and 132-144 for the Intrepid 6140

portName Specifies the name for the port. The port name

must not exceed 24 characters in length.

Command Example Root> config port name 4 "Sam's tape drive"

# config.port.speed

Syntax speed portNumber portSpeed

Purpose This command sets the speed for a port.

Description A port can be configured to operate at 1 Gbps, 2 Gbps, or a negotiated

speed. The port speed can be set only to 1 Gbps if the switch speed is 1 Gbps. An attempt to set the port speed to 2 Gbps or to negotiate in a switch with a 1 Gbps switch speed results in an error message.

If the port speed is set to negotiate, the port and the device to which it is attached negotiate the data speed setting to either 1 Gbps or 2 Gbps.

Port speed changes temporarily disrupt port data transfers.

Parameters This command has two required parameters.

portNumber Specifies the port number. Valid values are:

0-15 for the Sphereon 3016 and 3216

0-23 for the Sphereon 4500

0-31 for the Sphereon 3032 and 3232

0-63 for the Intrepid 6064

0-127 and 132-144 for the Intrepid 6140

portSpeed Specifies the speed of the port. Valid values are

1g, 2g, and negotiate.

Command Examples Root> config port speed 4 2g

Root> config port speed 6 negotiate

## config.port.type

Syntax

type portNumber portType

Purpose

This command sets the allowed type for a port.

#### Description

A port can be configured as an F\_Port, an E\_Port, or a G\_Port. On a Sphereon 4500, a port can also be an Fx\_port or Gx\_port. The port configurations function as follows:

- F\_Port—cannot be used as an interswitch link, but may attach to a device with an N\_Port.
- E\_Port—only other switches may attach to this type of port.
- G\_Port—either a device or another switch may attach to this type of port.
- Fx\_Port allows Arbitrated Loop operation in addition to the functionality of an F\_Port. (Sphereon 4500 only.)
- Gx\_Port—allows Arbitrated Loop operation in addition to the functionality of an F\_Port or an E\_Port. (Sphereon 4500 only.)

#### **Parameters**

This command has two required parameters.

portNumber Specifies the port number. Valid values are:

0-15 for the Sphereon 3016 and 3216

0–23 for the Sphereon 4500

0–31 for the Sphereon 3032 and 3232

0–63 for the Intrepid 6064

0–127 and 132–144 for the Intrepid 6140

portType

Specifies the type of the port. Valid values are:

eport

• fport

gport

• fxport (Sphereon 4500 only)

gxport (Sphereon 4500 only)

Command Example

Root> config port type 4 fport

# config.port.show

Syntax show portNumber

Purpose This command displays the port configuration for a single port.

Description This show command, on the config.port branch, displays the current

configuration for the specified port.

Parameters This command has one parameter.

portNumber Specifies the port number. Valid values are:

0-15 for the Sphereon 3016 and 3216

0-23 for the Sphereon 4500

0-31 for the Sphereon 3032 and 3232

0-63 for the Intrepid 6064

0-127 and 132-144 for the Intrepid 6140

Command Example Root > config port show 4

Output The port configuration is displayed as a table that includes the

following properties.

Port Number The port number.

Name The port name.

Blocked The blocked state. Valid values are *true* and

false.

Extended The extended distance configuration state. Valid

Distance values are *true* and *false*. (This field is not valid

on the Sphereon 4500.)

FAN The fabric address notification (FAN) state.

Valid values are *true* and *false*. (Sphereon 4500

only.)

Type The port type. Valid values are:

F PortE Port

• Fx Port (Sphereon 4500 only)

• Gx Port (Sphereon 4500 only)

Speed The port speed. Valid values are 1 *Gb/sec*,

2 *Gb/sec*, and *Negotiate*.

#### Output Example

The output from the config.port.show command displays as follows.

Port Number:

Name: Sam's tape drive

Blocked: false
Extended distance: false
Type: F Port
Speed: 2 Gb/sec

## config.security.fabricBinding

Note that the config.security.fabricBinding commands function in a different way from most CLI commands, which are single action commands that take effect immediately. The first Fabric Binding command entered invokes a work-area editor. The commands take effect on a temporary copy of a Fabric Member List in the work area until the temporary copy in the work area is activated to the fabric--or is discarded.

Because not all the verification of the Fabric Member List can occur on the temporary copy in the work area, it is possible, however unlikely, that the copy of the list encounters no errors until the list is activated to the fabric.

# config.security.fabricBinding.activatePending

Syntax activatePending

Purpose This command activates the fabric binding configuration contained in

the pending work area to the fabric.

This command takes effect immediately. The CLI verifies the list before activating it to the fabric and adds the managed switch to the list if it is not already present.

Parameters This command has no parameters.

Root> config security fabricBinding activatePending

### config.security.fabricBinding.addMember

Syntax addMember wwn domainId

Purpose This command adds a new member to the Fabric Member List in the

pending fabric binding work area. The number of entries is limited to

the maximum available domain ID's for the fabric (31).

Changes from this command are not activated to the fabric until the

activatePending command is issued.

Parameters This command has two parameters:

wwn Specifies the world wide name (WWN) of the

member to be added to the fabric membership

list. The value of the WWN must be in colon-delimited hexadecimal notation (for example, AA:00:AA:00:AA:00).

domainId The domain ID of the member to be added to

the fabric membership list. Valid domain ID's

range from 1 to 31.

Root> config security fabricBinding addMember
AA:99:23:23:08:14:88:C1 2

## config.security.fabricBinding.clearMemList

Syntax clearMemList

Purpose This command clears the fabric membership list for the pending

fabric binding working area.

This information is not saved to the fabric until the activatePending command is issued. When the list is cleared, the CLI automatically adds the

managed switch to the fabric membership list.

Parameters This command has no parameters.

## config.security.fabricBinding.deleteMember

Syntax deleteMember wwn domainId

Purpose This command removes a member from the Fabric Member List in

the pending fabric binding work area.

Changes are not activated to the fabric until the activatePending command is

issued.

Parameters This command has two parameters:

wwn Specifies the WWN of the member to be

removed from the fabric membership list. The value of the WWN must be in colon-delimited

hexadecimal notation (for example,

AA:00:AA:00:AA:00:AA:00).

domainId The domain ID of the member to be removed

from the fabric membership list. Valid domain

ID's range from 1 to 31.

Root> config security fabricBinding deleteMember

AA:99:23:23:08:14:88:C1

Root> config security fabricBinding deleteMember 2

## config.security.fabricBinding.replacePending

Syntax replacePending

Purpose This command replaces the pending working area with the fabric

binding configuration that is currently loaded on the fabric.

Parameters This command has no parameters.

Root> config security fabricBinding replacePending

## config.security.fabricbinding.setState

**Syntax** setState fabricBindingState

Purpose This command sets the fabric binding state for the pending fabric

binding configuration work area.

This state is not saved to the fabric until the activatePending command is

issued.

Parameters This command has one parameter:

fabricBindingState Specifies the fabric binding state for the

pending fabric binding configuration work

area. Valid values are:

*inactive* - Deactivate fabric binding. Switches and directors are allowed to join the fabric without restriction. The fabric membership list is empty in this state and as such, the fabric membership list is cleared when this state is

requested.

restrict - Activate fabric binding and restrict connections. Only switches identified in the fabric membership list may join the fabric in this state. The fabric membership list is automatically populated with devices attached prior to activation, but all new members must be manually added before connecting. The switch must be online to complete this request.

Root> config security fabricBinding setstate restrict

## config.security.fabricBinding.showActive

Syntax showActive

Purpose This command displays the fabric binding configuration saved on the

fabric. It performs the same function as show.security.fabricBinding.

Parameters This command has no parameters.

Output This command displays the following fabric binding configuration

data:

Fabric Binding The active fabric binding state: Inactive or

State Active Restricting

Fabric The active fabric membership list.

Membership List

Output Example The output from the config.security.fabricBinding.showActive

command displays as follows.

Fabric Binding State: Active Restricting

Domain 1 (00:11:22:33:44:55:66:77 Domain 2 (88:99:AA:BB:CC:DD:EE:FF) Domain 14 (11:55:35:45:24:78:98:FA)

## config.security.fabricBinding.showPending

Syntax showPending

Purpose This command displays the fabric binding configuration in the

pending working area and has not yet been activated to the fabric. If no changes have been made to the pending environment, the CLI

displays the Active membership list.

Parameters This command has no parameters.

Output The fabric binding configuration data is displayed as a table that

includes the following properties.

Fabric Binding The pending fabric binding state: Inactive or

State Active Restricting

Fabric The pending fabric membership list.

Membership List

Output Example The output from the config.security.fabricBinding.showPending

command displays as follows.

Fabric Binding State: Active Restricting

Domain 1 (00:11:22:33:44:55:66:77) Domain 2 (88:99:AA:BB:CC:DD:EE:FF) Domain 14 (11:55:35:45:24:78:98:FA)

## config.security.portBinding

## config.security.portBinding.bound

Syntax bound portNumber portBindingState

Purpose This command sets the port binding state for a given port.

Parameters 1 4 1 This command has two parameters.

> portNumber Specifies the port number for which the port

> > binding state is being set. Valid port number

values are:

0-15 for the Sphereon 3016 and 3216

0–23 for the Sphereon 4500

0–31 for the Sphereon 3032 and 3232

0–63 for the Intrepid 6064

0–127 and 132–144 for the Intrepid 6140

portBindingState Specifies the port binding state as active or

inactive. Valid values are *true* and *false*.

*true* sets the port binding to active. The specified port is bound to the WWN configured with the config.security.portBinding.wwn

command. If no WWN has been configured, no

devices can log in to that port.

*false* sets the port binding to inactive. Any device is free to connect to the specified port in this state, regardless of the WWN setting.

Boolean 1 and 0 may be substituted as values.

Command Examples Root> config security portBinding bound 4 true

Root> config security portBinding bound 4 1

## config.security.portBinding.wwn

Syntax wwn portNumber boundWwn

Purpose This command configures the single device WWN to which a port is

bound.

Parameters This command has two parameters.

portNumber Specified the port number for which the bound

WWN is being set. Valid port number values

are:

0-15 for the Sphereon 3016 and 3216

0-23 for the Sphereon 4500

0–31 for the Sphereon 3032 and 3232

0–63 for the Intrepid 6064

0–127 and 132–144 for the Intrepid 6140

boundWwn Specifies the WWN of the device that is being

bound to the specified port. The value must be entered in colon-delimited hexadecimal

notation (for example, 11:22:33:44:55:66:AA:BB).

If the boundWwn is configured and the

portBindState is:

Active—only the device described by

boundWwn is able to connect to the specified

port.

Inactive—the WWN is retained, but any device

can connect to the specified port.

Instead of the WWN, either of two values can

be entered in this parameter:

attached automatically configures the currently attached device WWN as the bound WWN.

remove changes the WWN to the default value, 00:00:00:00:00:00:00:00. Even though this removes the WWN-port association, if the

portBindingState value set with the

config.security.portBinding.bound command is still *true* (the port binding is active), other devices are prevented from logging in to this port. To allow other devices to log in to this

port, use the config.security.portBinding.bound command to set the portBindingState parameter

to false.

Command Examples Root> config security portBinding wwn 4

AA:99:23:23:08:14:88:C1

Root> config security portBinding wwn 4 attached

Root> config security portBinding wwn 4 remove

config.security.portBinding.show

Syntax show portNumber

Purpose This command shows the port binding configuration for a single

port.

Parameters This command has one parameter.

portNumber Specifies the port number for which the port

binding configuration will be shown. Valid

values are:

0–15 for the Sphereon 3016 and 3216

0–23 for the Sphereon 4500

0–31 for the Sphereon 3032 and 3232

0–63 for the Intrepid 6064

0–127 and 132–144 for the Intrepid 6140

Command Example Root> config security portBinding show 4

Output The port binding configuration date is displayed as a table that

includes the following properties.

Port Number The port number.

WWN Binding The state of port binding for the specified port,

either active or inactive.

Bound WWN The WWN of the device that is bound to the

specified port. If this field is blank, no device

has been bound to the specified port.

Output Example The output from the config.security.portBinding.show command

displays as follows.

Port Number: 4
WWN Binding: Active

Bound WWN: AA:99:23:23:08:14:88:C1

# config.security.switchBinding

#### config.security.switchBinding.addMember

Syntax addMember wwn

Purpose This command adds a new member to the Switch Membership List.

A maximum number of 256 members may be added to the switch

membership list.

Parameters This command has one parameter:

wwn Specifies the switch or N-Port device WWN of

the member to be added to the switch

membership list. The value of the WWN must be in colon-delimited hexadecimal notation (for

example, AA:00:AA:00:AA:00:AA:00).

Root> config security switchBinding addMember

AA:99:23:23:08:14:88:C1

## config.security.switchBinding.deleteMember

Syntax deleteMember wwn

Purpose This command removes a member from the Switch Member List. The

user cannot remove a member that is currently logged into the

switch.

Parameters This command has one parameter:

wwn Specifies the switch or N-Port device WWN of

the member to be removed from the switch membership list. The value of the WWN must be in colon-delimited hexadecimal notation (for example, AA:00:AA:00:AA:00:AA:00). The user may also enter *all* for this argument to clear the switch membership list completely. Note that the user cannot clear a WWN that is currently

logged into the switch.

Root> config security switchBinding deleteMember

AA:99:23:23:08:14:88:C1

## config.security.switchBinding.setState

**Syntax** setState switchBindingState

Purpose This command sets the switch binding state on the switch.

Parameters This command has one parameter:

switchBindingState

Sets the switch binding state for the switch. Valid values are:

disable - Disable switch binding. Devices (servers, storage, and other switches) are allowed to connect to the switch without restrictions.

eRestrict - Enable switch binding and restrict E\_Port connections. E\_Ports are prevented from forming ISL connections unless explicitly identified in the switch membership list. F\_Port connections are allowed without restriction.

fRestrict - Enable switch binding and restrict F\_Port connections. Server and (or) storage devices are prevented from forming F\_Port connections with the switch unless explicitly identified in the switch membership list. E\_Ports are allowed to form ISL connections without restriction.

allRestrict - Enable switch binding and restrict E\_Port and F\_Port connections. Both E\_Ports and F\_Ports prohibit connections with all devices unless explicitly identified in the switch membership list.

Root> config security switchBinding setState allRestrict

## config.security.switchBinding.show

Syntax show

Purpose This command displays the switch binding configuration.

Parameters This command has no parameters.

Output This command displays the following switch binding configuration

data:

switchBindingState Disabled, Enabled and Restricting F\_Ports,

Enabled and Restricting E\_Ports, or Enabled

and Restricting All Ports.

Switch Membership

List

The switch membership list saved on the

switch.

Output Example The output from the config.security.portBinding.show command

displays as follows.

Switch Binding State: Enabled and Restricting E Ports

00:11:22:33:44:55:66:77 88:99:AA:BB:CC:DD:EE:FF 11:55:35:45:24:78:98:FA

# config.security.userRights

## config.security.userRights.administrator

Syntax administrator "username" "password"

Purpose This command sets the name and password for administrator-level

access.

Description Immediately after the name and password for the administrator is

set, you are prompted to log in with the new access rights.

Parameters This command has two parameters.

username Specifies the new user name for

administrator-level login. Default is set to *Administrator*. This parameter is 1–15 characters. Valid characters include all characters in the USASCII character set, excluding control characters and spaces. Spaces are not valid even

though quotation marks are used.

password Specifies the password for administrator-level

login. Default is set to *password*. This parameter is 1–15 characters. Valid characters include all characters in the USASCII character set,

excluding control characters and spaces. Spaces are not valid even though quotation marks are

used.

Command Example Root> config security userRights administrator

"Administrator" "newpassword"

## config.security.userRights.operator

Syntax operator "username" "password"

Purpose This command sets the name and password for operator-level access.

Parameters This command has two parameters.

username Specifies the new user name for operator-level

login. Default is *Operator*. This parameter is 1–15

characters. Valid characters include all characters in the USASCII character set,

excluding control characters and spaces. Spaces are not valid even though quotation marks are

used.

password Specifies the password for operator-level login.

Default is *password*. This parameter is 1–15 characters. Valid characters include all characters in the USASCII character set,

excluding control characters and spaces. Spaces are not valid even though quotation marks are

used.

Command Example Root> config security userRights operator "Operator"

"newpassword"

## config.security.userRights.show

Syntax show

Purpose This command shows the user rights for the CLI access levels.

Parameters This command has no parameters.

Command Example Root> config security userRights show

Output The user rights configuration data is displayed as a table that

includes the following properties.

Operator The username for operator privileges. Username

Operator The password for operator privileges. Password

Administrator Username

The username for administrator privileges.

Administrator

The password for administrator privileges.

Password

Output Example The output from the config.security.userRights.show command displays as follows.

Operator Username: Operator

## config.snmp.addCommunity

Syntax addCommunity commIndex "commName" writeAuthorization

trapRecipient udpPortNum

Purpose This command adds an SNMP community to the SNMP

configuration.

Parameters This command has five parameters. Up to six community names and

trap recipients may be defined.

commIndex Specifies the community to be created or edited.

Valid values are integers in the range 1–6.

commName Specifies the community name of the

community specified by commIndex. The community name must not exceed 32 characters in length. Valid characters include all those in the ISO Latin-1 character set. Duplicate community names are allowed, but the

corresponding writeAuthorization values must

match.

writeAuthorization Specifies the write authorization state of the

community. Valid values are *enabled* and *disabled*. Boolean 1 and 0 may be substituted as

values.

trapRecipient Specifies the trap recipient. Values must be

4 bytes in dotted-decimal format.

udpPortNum Specifies the user datagram protocol (UDP) port

number to which the director sends traps for each recipient. The value can be a decimal number or *default*. The default value is 162. Valid values include all legal UDP port

numbers.

Command Example Root> config snmp addCommunity 1 "CommunityName1" enabled

123.123.123.123 162

# config.snmp.authTraps

Syntax authTraps enabledState

Purpose This command enables or disables the authorization traps to be sent

to SNMP management stations when unauthorized stations try to

access SNMP information from the director or switch.

Parameters This command has one parameter.

enabledState Specifies whether the authorization traps are

enabled. Valid values are true and false. Boolean

1 and 0 may be substituted as values.

Command Examples Root> config snmp authTraps true

Root> config snmp authTraps 1

# config.snmp.deleteCommunity

Syntax deleteCommunity commIndex

Purpose This command entirely deletes a community from the SNMP.

Parameters This command has one parameter.

commIndex Specifies the community to be deleted. Valid

values are integers in the range 1–6. This value was set in the commIndex parameter of the config.snmp.addCommunity command. Valid

values are integers in the range 1–6.

Command Example Root> config snmp deleteCommunity 5

## config.snmp.show

Syntax show

Purpose This command shows the switch SNMP configuration.

Parameters This command has no parameters.

Command Example Root > config snmp show

Output The switch configuration data is displayed as a table that includes the following properties.

Authorization
Traps
The state of the authorization traps (for example, enabled) that are sent to SNMP management stations when unauthorized stations attempt to access SNMP information

from the switch.

Index The community index number.

Community Name The name of the community.

WriteAuth The write authorization state.

Trap Recipient The address of the trap recipient.

UDP Port The user datagram protocol (UDP) port number

to which the director will send traps for each

recipient.

# Output Example T

The output from the config.snmp.show command displays as follows.

| Authorization Traps: Enabled<br>Index Community Name |                | WriteAuth | Trap Recipient  | UDP Port |
|------------------------------------------------------|----------------|-----------|-----------------|----------|
|                                                      |                |           |                 |          |
| 1                                                    | CommunityName1 | Enabled   | 123.123.123.123 | 162      |
| 2                                                    | CommunityName2 | Enabled   | 10.25.25.10     | 144      |
| 3                                                    | CommunityName3 | Disabled  | 132.44.85.224   | 162      |
| 4                                                    | public         | Enabled   |                 | 162      |
| 5                                                    |                |           |                 |          |
| 6                                                    |                |           |                 |          |

config.switch

Some of the config.switch commands require that the switch be set offline. (Use the maint.system.setOnlineState to set the switch offline.) If these commands are entered while the switch is online, an error message results.

config.switch.bbCredit

Syntax bbCredit bbCreditValue

Purpose This command sets the buffer-to-buffer credit value for all ports,

except those ports configured for extended distance. (The Sphereon

4500 does not accept this command.)

Description The switch must be set offline before this command is entered.

Parameters This command has one parameter.

bbCreditValue Specifies the new buffer-to-buffer credit value.

This parameter must be an integer in the range

1–60.

Command Example Root> config switch bbCredit 2

config.switch.domainRSCN

Syntax domainRSCN domainRSCNState

Purpose This command sets the domain RSCN state for the switch. The switch

can be either offline or online when this command is executed.

Parameters This command has one parameter.

domainRSCNState Specifies whether the domain RSCN state is

enabled. Valid values are *enable* and *disable*. Boolean 1 and 0 may be substituted as values.

Command Example Root > config switch domainRSCN 1

## config.switch.insistDomainId

Syntax insistDomainId insistentDomainIdState

Purpose This command sets the insistent domain ID state for the switch.

Parameters This command has one parameter.

insistentDomainIdState Specifies whether the insistent domain ID

state is enabled. Valid values are *enable* and *disable*. Boolean 1 and 0 may be substituted

as values.

Command Example Root> config switch insistDomainId 1

config.switch.edTOV

Syntax edTOV timeoutValue

Purpose This command sets the E\_D\_TOV for the switch.

Description The switch must be set offline before this command is entered.

Special care should be used when scripting this command due to its

relationship with R\_A\_TOV.

Parameters This command has one parameter.

timeoutValue Specifies the new E\_D\_TOV value. The units for

this value are tenths of a second. This parameter

must be an integer in the range 2–600 (0.2 second to 60 seconds), and it must be

smaller than the R\_A\_TOV.

Command Example Root> config switch edTOV 4

## config.switch.interopMode

Syntax interopMode interopMode

Purpose This command sets the interoperability mode for the switch. The

switch must be offline to complete this command.

Description The switch must be set offline before this command is entered.

Parameters This command has one parameter.

interopMode Specifies the interoperability mode. Valid

values are *mcdata* and *open*: *mcdata* — McDATA Fabric 1.0 *open* — Open Fabric 1.0

Command Example Root> config switch interopMode open

config.switch.prefDomainId

Syntax prefDomainId domainId

Purpose This command sets the preferred domain ID for the switch. The

switch must be offline to complete this command.

Description The switch must be set offline before this command is entered.

Parameters This command has one parameter.

domainId Specifies the new preferred domain ID value.

This parameter must be an integer in the range

1–31.

Command Example Root> config switch prefDomainId 1

config.switch.priority

**Syntax** priority switchPriority

Purpose This command sets the switch priority.

Description The switch must be set offline before this command is entered.

Parameters This command has one parameter.

switchPriority Specifies the switch priority. Valid values are:

principal, default, or neverprincipal.

principal — sets the numerical switch priority to 1. The switch with a priority of 1 becomes the principal switch; however, if two or more switches have a priority of 1, the switch with the lowest WWN becomes the principal switch. default — sets the numerical switch priority to 254. If no switch is set to principal, the switch with a priority 254 becomes the principal switch; however, if two or more switches have a priority of 254, the switch with the lowest WWN becomes the principal switch.

neverprincipal — sets the numerical switch priority to 255. This switch is not able to become the principal switch.

At least one switch in a multiswitch fabric must have a switch priority value of *principal* or *default*.

The number codes 2–253 are not now in use.

Command Example Root> config switch priority principal

config.switch.raTOV

Syntax raTOV timeoutValue

Purpose This command sets the R\_A\_TOV for the switch.

Description The switch must be set offline before this command is entered.

Special care should be used when scripting this command due to its

relationship with E\_D\_TOV.

Parameters This command has one parameter.

timeoutValue Specifies the new R\_A\_TOV value. The units for

this value are tenths of a second. This parameter

must be an integer in the range 10–1200

(1 second to 120 seconds), and it must be larger

than the E\_D\_TOV.

Command Example Root> config switch raTOV 20

# config.switch.rerouteDelay

Syntax rerouteDelay rerouteDelayState

Purpose This command enables or disables rerouting delay for the switch.

Description The switch can be either offline or online when this command is executed.

This command is only applicable if the configured switch is in a multiswitch fabric. Enabling the rerouting delay ensures that frames are delivered in order through the fabric to their destination.

If there is a change to the fabric topology that creates a new path (for example, a new switch is added to the fabric), frames may be routed over this new path if its hop count is less than a previous path with a minimum hop count. This may result in frames being delivered to a destination out of order because frames sent over the new, shorter path may arrive ahead of older frames still in route over the older path.

If rerouting delay is enabled, traffic ceases in the fabric for the time specified in the config.switch.edTOV command. This delay allows frames sent on the old path to exit to their destination before new frames begin traversing the new path. Note that during this delay period, frames addressed to the destinations that are being rerouted are discarded if they are Class 3 frames and rejected if they are Class 2 or Class F frames.

Parameter This command has one parameter.

rerouteDelayState Specifies whether rerouting delay is enabled.

Valid values are true and false. Boolean 1 and 0

may be substituted as values.

Command Examples Root> config switch rerouteDelay true

Root> config switch rerouteDelay 1

## config.switch.speed

Syntax speed switchSpeed

Purpose This command sets the speed for the switch.

This command is only applicable for the Intrepid 6064. Sphereon products cannot change switch speed.

Description The switch must be set offline before this command is entered.

A switch can be configured to operate at 1 Gbps or 2 Gbps.

If the switch has FPM cards, configuring the switch speed to 2 Gbps makes all the ports on the FPM cards inactive, and their operational state will be set to inactive. FPM ports do not support 2 Gbps and, therefore, will remain inactive after the switch is returned to the online state.

Parameters This command has one required parameter.

switchSpeed Specifies the speed of the switch. Valid values

are 1*g* (for 1 Gbps) or 2*g* (for 2 Gbps).

Command Examples Root> config switch speed 2g

## config.switch.show

Syntax show

Purpose This command shows the switch configuration.

**Parameters** This command has no parameters.

Description The switch can be either offline or online when this command is

executed.

Command Example Root> config switch show

> Output The switch configuration data is displayed as a table that includes the

> > following properties.

BB Credit The maximum number of outstanding frames

> that can be transmitted without causing a buffer overrun condition at the receiver. (This is not

valid for the Sphereon 4500.)

Resource Allocation Time Out Value. R\_A\_TOV

This value is set in tenths of a second.

E\_D\_TOV Error Detect Time Out Value.

This value is set in tenths of a second.

Preferred

Domain Id

The preferred domain ID of the switch.

Switch Priority The switch priority. Values are Principal,

Default, or Never Principal.

Speed The switch speed. (This is not valid for the

Sphereon 4500.)

Rerouting Delay The rerouting delay that ensures that frames are

> delivered in order through the fabric to their destination. Values are Enabled or Disabled.

Interop Mode Interoperability mode for the switch. Insistent Domain When enabled, ensures that the embedded

firmware cannot change a switch's preferred

domain ID.

Domain RSCN When enabled, allows domain RSCNs to be sent

to registered members of the fabric.

Output Example The output from the config.switch.show command displays as follows.

> BB Credit: R\_A\_TOV: 2.0 E\_D\_TOV: 4 Preferred Domain Id: 1

Switch Priority: Principal Speed: 2 Gb/sec Rerouting Delay: Enabled
Interop Mode: Open Fabric 1.0

Insistent Domain Id: Disabled Domain RSCN: Enabled

config.system.contact

Syntax contact "systemContact"

Purpose This command sets the system contact attribute.

**Parameters** This command has one parameter.

> systemContact Specifies the new system contact string for the

director or switch. The contact can contain

0–255 characters.

Command Example Root> config system contact "Joe"

## config.system.date

**Syntax** date sysDate sysTime

Purpose This command sets the system date and time.

Parameters This command has two required parameters.

sysDate Specifies the new system date. The format of the

date parameter must be mm:dd:yyyy or mm/dd/yyyy. Valid date values include:

mm: 1–12 dd: 1–31 yyyy: >1980

sysTime Specifies the new system time. The format of

the time parameter must be hh:mm:ss. Valid

time values include:

hh: 0–23 mm: 0–59 ss: 0–59

Command Examples Root> config system date 04:16:2001 10:34:01

Root> config system date 10/09/2001 14:07:55

# config.system.description

Syntax description "systemDescription"

Purpose This command sets the system description string.

Parameters This command has one parameter.

systemDescription Specifies the new system description string for

the director or switch. The name can contain

0-255 characters.

Command Example Root> config system description "McDATA Intrepid 6064

Fibre Channel Director"

config.system.location

Syntax location "systemLocation"

Purpose This command sets the system location attribute.

Parameters This command has one parameter.

systemLocation Specifies the new system location for the

director or switch. The location can contain

0-255 characters.

Command Example Root> config system location "Everywhere"

config.system.name

Syntax name "systemName"

Purpose This command sets the system name attribute.

Parameters This command has one required parameter.

systemName Specifies the new system name for the director

or switch. The name can contain 0-24

characters.

Command Example Root> config system name "Joe's Switch"

config.system.show

Syntax show

Purpose This command shows the system configuration.

Parameters This command has no parameters.

Command Example Root> config system show

Output The system configuration is displayed as a table that includes the

following properties.

Name The system name.

Description The system description.

Contact The system contact.

Location The system location.

Date/Time The system date and time.

Output Examples The output from the config.system.show command displays as

follows.

Name: Joe's Switch

Description: McDATA Intrepid 6064 Fibre Channel

Director

Contact: Joe

Location: Everywhere

Date/Time: 04/16/2001 10:34:01

## config.zoning

Note that the config.zoning commands function in a different way from most CLI commands, which are single action commands that take effect immediately. A zoning configuration is typically too complicated to be described by a single command, so the first zoning command entered invokes a work-area editor. The commands take effect on a temporary copy of a zone set in the work area until the temporary copy in the work area is activated to the fabric--or is discarded.

Because not all the verification of the zone set can occur on the temporary copy in the work area, it is possible, however unlikely, that the copy of the zone set encounters no errors until the zone set is activated to the fabric.

Port numbers cannot be used for zone members if the interoperability mode for the switch or director is set to Open Fabric 1.0 mode. In this case, you must use node WWNs as zone members.

## config.zoning.setDefZoneState

Syntax setDefZoneState defaultZoneState

Purpose This command enables or disables the default zone and takes effect

immediately fabric wide.

**Description** This command takes effect immediately in the fabric.

Parameters This command has one parameter.

defaultZoneState Specifies whether the default zone is enabled.

 $\vec{\mathrm{Va}}$ lid values are  $\mathit{true}$  and  $\mathit{false}$ . Boolean 1 and 0

may be substituted as values.

Command Examples Root> config zoning setDefZoneState false

Root> config zoning setDefZoneState 0

## config.zoning.activateZoneSet

Syntax activateZoneSet

Purpose This command activates the zone set contained in the work area to

the fabric and takes effect immediately.

**Description** This command takes effect immediately in the fabric.

Parameters This command has no parameters.

Command Example Root> config zoning activateZoneSet

If the interoperability mode for the switch or director is set to Open Fabric 1.0 mode when the zone is activated, any zone members specified by port

number are ignored.

## config.zoning.deactivateZoneSet

Syntax deactivateZoneSet

Purpose This command places all attached devices in the default zone and

takes effect immediately fabric wide.

**Description** The default zone must be activated independently of this command.

This command takes effect immediately in the fabric.

Parameters This command has no parameters.

Command Example Root> config zoning deactiveZoneSet

## config.zoning.replaceZoneSet

Syntax replaceZoneSet

Purpose This command replaces the work area with the active zone set that is

currently loaded on the fabric.

Parameters This command has no parameters.

Command Example Root> config zoning replaceZoneSet

## config.zoning.clearZoneSet

Syntax clearZoneSet

Purpose This command clears the zone set contained in the work area,

removing all zones, and takes effect immediately.

Description This command does not change the zone set name.

Parameters This command has no parameters.

Command Example Root> config zoning clearZoneSet

## config.zoning.addZone

Syntax addZone "zoneName"

Purpose This command adds a new (empty) zone to the zone set in the work

area.

Description Changes are not activated on the switch until the

config.zoning.activateZoneSet command is issued. The CLI supports

the number of zones per zone set specified for a given product.

Parameters This command has one parameter.

zoneName Specifies the name of the new zone. The

zoneName must contain 1-64 characters. Valid

characters are:

ABCDEFGHIJKLMNOPQRSTUVWXYZabcdef

ghijklmnopqrstuvwxyz0123456789\$-^\_

Spaces are not permitted, and the first character

must be alphabetical.

Command Example Root> config zoning addZone TheUltimateZone

config.zoning.deleteZone

Syntax deleteZone "zoneName"

Purpose This command deletes a zone from the zone set in the work area.

Description Changes are not activated on the switch until the

config.zoning.activeZoneSet command is issued.

Parameters This command has one parameter.

zoneName Specifies the name of the zone to be deleted.

Command Example Root > config zoning deleteZone TheLeastUltimateZone

## config.zoning.renameZoneSet

Syntax renameZoneSet "zoneSetName"

Purpose This command changes the name of the zone set in the work area.

Description Changes are not activated on the switch until the

config.zoning.activateZoneSet command is issued.

Parameters This command has one parameter.

zoneSetName Specifies the new name for the zone set. The

zoneSetName must contain 1–64 characters.

Valid characters are:

ABCDEFGHIJKLMNOPQRSTUVWXYZabcdef

ghijklmnopqrstuvwxyz0123456789\$-^\_

Spaces are not permitted, and the first character

must be alphabetical.

Command Example Root> config zoning renameZoneSet TheUltimateZoneSet

config.zoning.addWwnMem

Syntax addWwnMem "zoneName" wwn

Purpose This command adds a WWN zone member to the specified zone in

the work area.

Description The CLI supports the number of zones members per zone specified

for a given product.

Parameters This command has two parameters.

zoneName Specifies the name of the zone.

wwn The WWN of the member to be added to the

zone. The value of the WWN must be in colon-delimited hexadecimal notation (for example, AA:00:AA:00:AA:00:AA:00).

Command Example Root> config zoning addWwnMem TheUltimateZone

10:00:00:00:C9:22:9B:64

## config.zoning.addPortMem

Syntax addPortMem "zoneName" domainId portNumber

Purpose This command adds the domain ID and port number of a zone

member to the specified zone in the work area.

Port numbers cannot be used for zone members if the interoperability mode

for the switch or director is set to Open Fabric 1.0 mode.

Description The CLI supports the number of zones members per zone specified

for a given product.

Parameters This command has one parameter.

zoneName Specifies the name of the zone.

domainId Specifies the domain ID of the member to be

added to the zone. Valid values are in the range

1–31.

portNumber Specifies the port number of the member to be

added to the zone. Valid port number values are:

0-15 for the Sphereon 3016 and 3216

0–23 for the Sphereon 4500

0–31 for the Sphereon 3032 and 3232

0–31 for the ED-5000 0–63 for the Intrepid 6064

0-127 and 132-144 for the Intrepid 6140

Command Example Root> config zoning addPortMem TheUltimateZone 10 6

## config.zoning.clearZone

Syntax clearZone "zoneName"

Purpose This command clears all zone members for the specified zone in the

work area.

Description This command does not change the zone name.

Parameters This command has one parameter.

zoneName Specifies the name of the zone to be cleared.

Command Example Root> config zoning clearZone TheNotUltimateAtAllZone

config.zoning.deleteWwnMem

Syntax deleteWwnMem "zoneName" wwn

Purpose This command removes a WWN member from a zone that is in the

work area.

Parameters This command has two parameters.

zoneName Specifies the name of the zone that contains the

member to be deleted.

wwn Specifies the WWN of the member to be deleted

from the zone. The value of the WWN must be in colon-delimited hexadecimal notation (for

example, AA:00:AA:00:AA:00:AA:00).

Command Example Root> config zoning deleteWwnMem TheNotSoUltimateZone

10:00:00:00:C9:22:9B:AB

## config.zoning.deletePortMem

Syntax deletePortMem "zoneName" domainId portNumber

Purpose This command deletes a domain ID and port number for a zone

member in the specified zone in the work area.

Parameters This command has three parameters.

zoneName Specifies the name of the zone that contains the

member to be deleted.

domainId Specifies the domain ID of the member that to

be deleted from the zone. Valid domain IDs are

in the range 1–31.

portNumber Specifies the port number of the member to be

deleted from the zone. Valid port numbers

values are:

0-15 for the Sphereon 3016 and 3216

0–23 for the Sphereon 4500

0-31 for the Sphereon 3032 and 3232

0–31 for the ED-5000 0–63 for the Intrepid 6064

0-127 and 132-144 for the Intrepid 6140

Command Example Root> config zoning deletePortMem TheUltimateZone 10 5

## config.zoning.renameZone

Syntax renameZone "oldZoneName" "newZoneName"

Purpose This command renames a zone in the work area.

Parameters This command has two parameters.

oldZoneName Specifies the current zone name of the zone to

be renamed.

newZoneName Specifies the new zone name. The

newZoneName must contain 1-64 characters.

Valid characters are:

ABCDEFGHIJKLMNOPQRSTUVWXYZabcdef

ghijklmnopqrstuvwxyz0123456789\$-^\_

Spaces are not permitted, and the first character

must be alphabetical.

Command Example Root> config zoning renameZone TheOldUltimateZone TheUltimateZone

## config.zoning.showPending

Syntax showPending

Purpose This command shows the zoning configuration in the work area of

the zone set that has not yet been activated.

Parameters This command has no parameters.

Command Example Root> config zoning showPending

Output The zoning configuration data is displayed as a table that includes

the following properties.

Local ZoneSet The enabled status, name, and member zones of

the zone set.

Output Example The output from the config.zoning.showPending command displays

as follows.

Pending Zone Set

Default Zone Enabled: False
ZoneSet: TheNewUltimateZoneSet

Zone: TheNewUltimateZone

ZoneMember: Domain 10, Port 6 ZoneMember: Domain 15, Port 2

Zone: TheNewNotSoUltimateZone

ZoneMember: 10:00:00:00:C9:22:9B:AB ZoneMember: 10:00:00:00:C9:22:9B:C6 ZoneMember: 10:00:00:00:C9:22:9B:AB

Zone: TheNewNotUltimateAtAllZone
 ZoneMember: Domain 2, Port 63

## config.zoning.showActive

Syntax showActive

Purpose This command shows the zoning configuration saved on the fabric.

Parameters This command has no parameters.

Command Example Root> config zoning showActive

Output The zoning configuration data is displayed as a table that includes

the following properties.

Active ZoneSet The enabled status, name, and member zones of

the zone set.

Output Example The output from the config.zoning.showActive command displays as

follows.

Active Zone Set

Default Zone Enabled: False ZoneSet: TheUltimateZoneSet Zone: TheUltimateZone

> ZoneMember: Domain 10, Port 6 ZoneMember: Domain 15, Port 2 ZoneMember: Domain 2, Port 63

> > ZoneMember: 10:00:00:00:C9:22:9B:64 ZoneMember: 10:00:00:00:C9:22:9B:BD

Zone: TheNotSoUltimateZone

ZoneMember: 10:00:00:00:C9:22:9B:AB ZoneMember: 10:00:00:00:C9:22:9B:C6 ZoneMember: 10:00:00:00:C9:22:9B:AB

Zone: TheNotUltimateAtAllZone

ZoneMember: Domain 2, Port 63

#### maint

The maint branch of the CLI command tree contains commands that relate to maintenance activities.

The commands in the maint branch can be used only by the administrator.

Note that the maint.system.resetConfig command resets all configuration data and non-volatile settings, including network information, to their default values (factory settings). Management access may be lost until the network information is restored.

## maint.port.beacon

Syntax beacon portNumber beaconState

Purpose This command enables or disables port beaconing for a port.

Parameters This command has two required parameters.

portNumber Specifies the port number. Valid values are:

0-15 for the Sphereon 3016 and 3216

0-23 for the Sphereon 4500

0–31 for the Sphereon 3032 and 3232

0–63 for the Intrepid 6064

0-127 and 132-144 for the Intrepid 6140

beaconState Specifies whether unit beaconing is enabled.

Valid values are *true* and *false*. Boolean 1 and 0

may be substituted as values.

Command Examples Root> maint port beacon 4 false

Root> maint port beacon 4 0

maint.port.reset

Syntax reset portNumber

Purpose This command resets a port.

Description This command resets an individual port without affecting any other

ports. However, if a device is attached to the port and the device is online, the reset causes a link reset to occur. If the port is in a failed state (that is, after failing a loopback test), the reset restores the port to an operational state. The reset also clears all statistics counters and

disables port beaconing for the specified port.

Parameters This command has one parameter.

portNumber Specifies the port number to be reset. Valid

values are:

0-15 for the Sphereon 3016 and 3216

0–23 for the Sphereon 4500

0-31 for the Sphereon 3032 and 3232

0–63 for the Intrepid 6064

0–127 and 132–144 for the Intrepid 6140

Command Example Root> maint port reset 4

maint.system.beacon

Syntax beacon beaconState

Purpose This command enables or disables unit beaconing.

Parameters This command has one parameter.

beaconState Specifies whether unit beaconing is enabled.

Valid values are *true* and *false*. Boolean 1 and 0

may be substituted as values.

Command Examples Root> maint system beacon false

Root> maint system beacon 0

## maint.system.clearSysError

Syntax clearSysError

Purpose This command clears the system error light.

Parameters This command has no parameters.

Command Example Root> maint system clearSysError

maint.system.ipl

Syntax ipl

Purpose This command IPLs the switch.

**Description** Connection to the CLI is lost when this command runs.

Parameters This command has no parameters.

 $\begin{tabular}{ll} \textbf{Command Example} & \textbf{Root} > \textbf{maint system ipl} \\ \end{tabular}$ 

## maint.system.resetConfig

Syntax resetConfig

Purpose This command resets all NV-RAM configuration parameters to their

default values, including feature keys and IP addresses.

Description This command IPLs the switch. Connection from the CLI to the

switch is lost when this command runs.

This command resets all configuration data and non-volatile settings, including network information, to their default values (factory settings). Management access may be lost until the network information is restored.

The default values are set in the firmware of the director or switch. For information about the default values, refer to the service manual

for your director or switch.

Parameters This command has no parameters.

Command Example Root> maint system resetConfig

maint.system.setOnlineState

**Syntax** setOnlineState onlineState

Purpose This command sets the switch online or offline.

Parameters This command has one parameter.

onlineState Specifies whether the switch is online. Valid

values are *true* and *false*. Boolean 1 and 0 may be

substituted as values.

Command Examples Root> maint system setOnlineState true

Root> maint system setOnlineState 1

# perf

The perf branch of the CLI command tree contains commands that relate to performance services.

The commands in the perf branch can by used by either the administrator or the operator.

Note that the counters in perf command output are 32-bit values that wrap at 4,294,967,296. To calculate the full value of a counter, multiply 4,294,967,296 by the value in the wrap field, and add the resulting product to the value in the count field. For example, if a TxFrames statistic has a count value of 1842953 and a wrap value of 12, the full value of the counter is:

 $(4,294,967,296 \times 12) + 1842953 = 51,541,450,505.$ 

# perf.class2

Syntax class2 portNumber

Purpose This command displays port Class 2 counters for a single port.

Parameters This command has one parameter.

portNumber Specifies the port number. Valid values are:

0–15 for the Sphereon 3016 and 3216

0-23 for the Sphereon 4500

0–31 for the Sphereon 3032 and 3232

0–63 for the Intrepid 6064

0-127 and 132-144 for the Intrepid 6140

Command Example Root> perf class2 2

Output The port Class 2 counter data is displayed as a table that includes the following statistics, along with a wrap count for each corresponding

counter.

Port The port number.

RxFrames The number of Fibre Channel Class 2 frames

that the port has received.

TxFrames The number of Fibre Channel Class 2 frames that the port has transmitted.

RxWords The number of Class 2 4-byte words within frames that the port has received.

TxWords The number of Class 2 4-byte words within

Vords The number of Class 2 4-byte words within frames that the port has transmitted.

Busied Frms

The number of times that FBSY (Fabric Busy link response) was returned to this port as a result of a Class 2 frame that could not be delivered to the other end of the link. This occurs if either the fabric or the destination port

is temporarily busy.

Rjct Frames The number of times that FRJT (Frame Reject

link response) was returned to this port as the result of a Class 2 frame that was rejected by the

fabric.

Output Example The output from the perf.class2 command displays as follows.

| Port 2 Statistic | Wrap       | Count   |  |  |
|------------------|------------|---------|--|--|
|                  |            |         |  |  |
| RxFrames         | 23 2953184 |         |  |  |
| TxFrames         | 12 1842953 |         |  |  |
| RxWords          | 65         | 2953184 |  |  |
| TxWords          | 32         | 1842953 |  |  |
| Busied Frms      | 0          | 2953184 |  |  |
| Rjct Frames      | 0 1842953  |         |  |  |

perf.class3

Syntax class3 portNumber

Purpose This command displays port Class 3 counters for a single port.

Parameters This command has one parameter.

portNumber Specifies the port number. Valid values are:

0-15 for the Sphereon 3016 and 3216

0-23 for the Sphereon 4500

0–31 for the Sphereon 3032 and 3232

0–63 for the Intrepid 6064

0–127 and 132–144 for the Intrepid 6140

## Command Example Root> perf class3 2

#### Output

The port Class 3 counter data is displayed as a table that includes the following statistics, along with a wrap count for each corresponding counter.

| Port        | The port number.                                                                                                    |
|-------------|----------------------------------------------------------------------------------------------------|
| RxFrames    | The number of Fibre Channel Class 3 frames that the port has received.                                                                                                    |
| TxFrames    | The number of Fibre Channel Class 3 frames that the port has transmitted.                                                                                                    |
| RxWords     | The number of Class 3 4-byte words within frames that the port has received.                                                                                                    |
| TxWords     | The number of Class 3 4-byte words within frames that the port has transmitted.                                                                                                    |
| Disc Frames | The number of Class 3 frames that have been discarded upon receipt by this port. There are no FBSYs (Fabric Busy link response) or FRJTs (Frame Reject link response) generated for Class 3 frames. |

## Output Example

The output from the perf.class3 command displays as follows.

| Port 2      |      |         |
|-------------|------|---------|
| Statistic   | Wrap | Count   |
|             |      |         |
| RxFrames    | 3    | 2953184 |
| TxFrames    | 2    | 1842953 |
| RxWords     | 65   | 2953184 |
| TxWords     | 32   | 1842953 |
| Disc Frames | 26   | 2953184 |

perf.clearStats

Syntax clearStats portNumber

Purpose This command resets all port statistics for an individual port or for all

ports.

Parameters This command has one parameter.

portNumber Specifies the port number. Valid values are:

0–15 for the Sphereon 3016 and 3216

0–23 for the Sphereon 4500

0–31 for the Sphereon 3032 and 3232

0-63 for the Intrepid 6064

0–127 and 132–144 for the Intrepid 6140 *all* for every port on the director or switch

Command Example Root> perf clearStats 4

Root> perf clearStats all

perf.errors

Syntax errors portNumber

Purpose This command displays port error counters for a single port.

Parameters This command has one parameter.

portNumber Specifies the port number. Valid values are:

0–15 for the Sphereon 3016 and 3216

0–23 for the Sphereon 4500

0-31 for the Sphereon 3032 and 3232

0–63 for the Intrepid 6064

0–127 and 132–144 for the Intrepid 6140

Command Example Root> perf errors 2

Output

The port error counter data is displayed as a table that includes the following statistics.

Port The port number.

Prim Seq Err The number of state machine protocol errors

detected by the port hardware.

Disc Frms The number of received frames discarded due

to a frame size of less than size words or to frames dropped because the BB credit was zero. This number is counted during the first round of frame verification and applies to both Class 2

and Class 3 traffic.

Inv Tx Wrds The number of 10-bit transmission words that

the port is unable to map to 8-bit bytes because of disparity errors or misaligned K characters

while in the OL2 or OL3 state.

CRC Errs The number of frame CRC errors detected by

the port.

Delim Errs The number of invalid frame delimiters (SOF or

EOF) received by the port.

Addr Id Errs The number of frames received with unknown

addressing.

Output Example

The output from the perf.errors command displays as follows.

| Port 2       |         |
|--------------|---------|
| Statistic    | Count   |
|              |         |
| Prim Seq Err | 753452  |
| Disc Frms    | 351269  |
| Inv Tx Wrds  | 2953184 |
| CRC Errs     | 1842953 |
| Delim Errs   | 2953184 |
| Addr Id Errs | 1842953 |

perf.link

Syntax link portNumber

Purpose This command displays port link counters for a single port.

Parameters This command has one parameter.

portNumber Specifies the port number. Valid values are:

0–15 for the Sphereon 3016 and 3216

0–23 for the Sphereon 4500

0–31 for the Sphereon 3032 and 3232

0–63 for the Intrepid 6064

0–127 and 132–144 for the Intrepid 6140

Command Example Root> perf link 2

Output The port link counter data is displayed as a table that includes the

following statistics.

Port The port number.

OLS In The number of offline sequences initiated by the

attached N Port.

OLS Out The number of offline sequences initiated by

this director or switch port.

Reset In The number of link resets initiated by the

attached N\_Port.

Reset Out The number of link resets initiated by this

director or switch.

LIPS In The number of Loop Initialization Primitives

(LIPS) detected on this switch loop port.

LIPS Out The number of LIPS generated on this switch

loop port.

Link Flrs The number of times the port has detected a

link error resulting from an invalid link state

transition or timeout.

Sync Losses The number of times the port has detected a

loss of synchronization timeout while not in an

offline or LF2 state.

Sig Losses The number of times the port has detected a

loss of signal while not in an offline or LF2 state.

Output Example The output from the perf.link command displays as follows.

| Port 2      |         |
|-------------|---------|
| Statistic   | Count   |
|             |         |
| OLS In      | 753452  |
| OLS Out     | 351269  |
| Reset In    | 2953184 |
| Reset Out   | 1842953 |
| Link Flrs   | 2953184 |
| Sync Losses | 1842953 |
| Sig Losses  | 35246   |
|             |         |

## perf.traffic

Syntax traffic portNumber

Purpose This command displays port traffic counters for a single port.

Parameters This command has one parameter.

portNumber Specifies the port number. Valid values are:

0-15 for the Sphereon 3016 and 3216

0–23 for the Sphereon 4500

0–31 for the Sphereon 3032 and 3232

0–63 for the Intrepid 6064

0-127 and 132-144 for the Intrepid 6140

Command Example Root> perf traffic 2

## Output

The port traffic counter data is displayed as a table that includes the following statistics, along with a wrap count for each corresponding counter.

| Port     | The port number.                                                                        |
|----------|-----------------------------------------------------------------------------------------|
| Rx%      | The received link utilization percentage.                                               |
| Tx%      | The transmitted link utilization percentage.                                            |
| RxFrames | The number of Fibre Channel Class 2 and Class 3 frames that the port has received.      |
| TxFrames | The number of Fibre Channel Class 2 and Class 3 frames that the port has transmitted.   |
| RxWords  | The number of 4-byte words in Class 2 and Class 3 frames that the port has received.    |
| TxWords  | The number of 4-byte words in Class 2 and Class 3 frames that the port has transmitted. |

## Output Example

The output from the perf.traffic command displays as follows.

| Port 2<br>Statistic | Wrap | Count   |
|---------------------|------|---------|
|                     |      |         |
| Rx%                 | N/A  | 75      |
| Tx%                 | N/A  | 30      |
| RxFrames            | 23   | 2953184 |
| TxFrames            | 12   | 1842953 |
| RxWords             | 65   | 2953184 |
| TxWords             | 32   | 1842953 |

## show

The show branch of the CLI command tree contains commands that display, but do not change, stored data values. The displayed output that results from these commands is not necessarily identical with the output from the show commands that are within the other CLI command tree branches, for example, config.port.show.

The commands in the show branch can by used by either the administrator or the operator.

## show.eventLog

Syntax eventLog

Purpose This command shows the contents of the event log as maintained in

NV-RAM on the director or switch.

Parameters This command has no parameters.

Command Example Root> show eventLog

Output The event log data are displayed as a table that includes the following

properties.

Date/Time The date and time when the event occurred.

Code The event reason code.

Severity The severity of the event. The values are:

Major—Unit operational (major failure).
Minor—Unit operational (minor failure).
Severe—Unit not operational. The causes are either that the switch contains no operational SBAR cards or that the system shuts down due

to CTP thermal threshold violations. Info—Unit operational (information only).

FRU The FRU and FRU position, where applicable.

Event Data The 32-byte hexadecimal description of the

event in words.

## Output Example The output from the show.eventLog command displays as follows.

| Date/Time |       | Code | Severity | FRU   | Event Data                          |  |
|-----------|-------|------|----------|-------|-------------------------------------|--|
|           |       |      |          |       |                                     |  |
| 04/12/01  |       |      | Major    |       | 00010203 04050607 08090A0B 0C0D0E0F |  |
| 04/12/01  | 9:58A | 385  | Severe   | CTP-0 | 00010203 04050607 08090A0B 0C0D0E0F |  |
| 04/11/01  | 7:18P | 395  | Severe   | CTP-0 | 00010203 04050607 08090A0B 0C0D0E0F |  |

show.features

Syntax features

Purpose This command displays a table of all installed feature sets and their

states. The output is exactly the same as the output to

config.features.show.

Parameters This command has no parameters.

Command Example Root> show features

Output The features data is displayed as a table that includes the following

properties.

Installed Feature The feature set installed using a feature key.

Set

Only installed keys are displayed.

Feature Individual features within each set. In many

cases, there is only one feature within each

feature set.

State The state of the individual feature. Fabric-wide

features are displayed as Active/Inactive. Switch-centric features are displayed as

Enabled/Disabled.

Output Example The output from the show.features command displays as follows.

| Installed Feature Set                                                                  | Feature                                                                        | State                                             |
|----------------------------------------------------------------------------------------|--------------------------------------------------------------------------------|---------------------------------------------------|
|                                                                                        |                                                                                |                                                   |
| Open Systems Management Server<br>Flex Ports<br>SANtegrity<br>SANtegrity<br>SANtegrity | OSMS<br>8 Flex Ports<br>Fabric Binding<br>Switch Binding<br>Enterprise Fabrics | Enabled<br>Enabled<br>Active<br>Enabled<br>Active |
| -                                                                                      | -                                                                              |                                                   |

#### show.frus

Syntax frus

Purpose This command displays information about all FRUs.

Parameters This command has no parameters.

Command Example Root> show frus

Output The FRU information is displayed as a table that includes the

following properties.

FRU The FRU name.

• If a FRU is not installed on a Sphereon 3016, 3216, 3032, 3232, or an Intrepid 6064, the output in this column is *NotInstalled*.

• If a FRU is not installed on a Sphereon 4500 or an Intrepid 6140, the output in this column is the name of the missing FRU or *Unknown*.

Position The relative position of the FRU, that is, its slot.

State The state of the FRU. Values are:

Active—the current module is active. Backup—this module is not currently being used, but it is available for immediate failover. NotInst—the module is not currently installed.

Failed—the current module is failed.

Serial Num The serial number of the FRU. (This field is

blank for power supply modules of the

Sphereon 4500.)

Part Num The part number of the FRU.

Beacon The beaconing state of the FRU (On or Off).

Pwr On Hrs The power-on hours value for the FRU.

#### Output Example The output from the show.frus command displays as follows.

| FRU   | Position | State  | Serial Num     | Part Num  | Beacon | Pwr On Hrs |
|-------|----------|--------|----------------|-----------|--------|------------|
|       |          |        |                |           |        |            |
| CTP   | 0        | Active | 470-000399-700 | 123456789 | Off    | 2800       |
| CTP   | 1        | Backup | 470-000399-700 | 223456789 | On     | 2801       |
| SBAR  | 0        | Active | 470-000399-700 | 223456789 | Off    | 2801       |
| SBAR  | 1        | Failed | 470-000399-700 | 223456789 | Off    | 2801       |
| FPM   | 1        | Active | 470-000399-700 | 223456789 | Off    | 2801       |
| FPM   | 3        | Active | 470-000399-700 | 223456789 | Off    | 831        |
| UPM   | 4        | Active | 470-000399-700 | 223456789 | Off    | 831        |
| Power | 0        | Active | 470-000399-700 | 223456789 | Off    | 831        |
| Fan   | 0        | Active | 470-000399-700 | 223456789 | Off    | 831        |

show.ip.ethernet

Syntax ethernet

Purpose This command displays ethernet attributes.

**Parameters** This command has no parameters.

Command Example Root> show ip ethernet

> Output The Ethernet attributes data is displayed as a table that includes the

following properties.

IP Address The IP address for the Ethernet adapter as set in

the config.ip.ethernet command.

Gateway The gateway address for the Ethernet adapter Address

as set in the config.ip.ethernet command.

Subnet Mask The subnet mask for the Ethernet adapter as set

in the config.ip.ethernet command.

Output Example The output from the show.ip.ethernet command displays as follows.

LAN Information

IP Address: 144.49.10.15 Gateway Address: 144.49.10.1 Subnet Mask: 255.255.255.0

## show.loginServer

Syntax loginServer

Purpose This command displays information from the login server database

for devices attached to this switch. Note that it is possible to have more than one device per port for any public loop devices attached to

an FL Port.

Parameters This command has no parameters.

Command Example Root> show loginServer

Output The device information is displayed as a table that includes the

following properties.

Port The port number where the device is attached.

BB Crdt The maximum number of remaining frames

that can be transmitted without causing a buffer

overrun condition at the receiver.

RxFldSz The buffer-to-buffer receive data field size from

the FLOGI received from the attached N Port.

COS The class of service (for example, 1; 2; 3; 4; 5; 6;

F; 1,2; 2,3).

Port Name The port WWN of the attached device.

Node Name The node WWN of the attached device.

## Output Example The output from the show.loginServer command displays as follows.

| Port | BB Crdt | RxFldSz | COS | Port Name               | Node Name               |
|------|---------|---------|-----|-------------------------|-------------------------|
|      |         |         |     |                         |                         |
| 0    | 10      |         | 2,3 | 00:11:22:33:44:55:00:77 | 20:11:22:33:44:55:66:77 |
| 1    | 10      |         | 2   | 00:11:22:33:44:55:00:78 | 20:11:22:33:44:55:66:78 |
| 4    | 10      |         | 2,3 | 00:11:22:33:44:55:00:79 | 20:11:22:33:44:55:66:79 |
| 7    | 10      |         | 2,3 | 00:11:22:33:44:55:00:80 | 20:11:22:33:44:55:66:80 |
| 8    | 10      |         | 2   | 00:11:22:33:44:55:00:81 | 20:11:22:33:44:55:66:81 |
| 10   | 10      |         | 2,3 | 00:11:22:33:44:55:00:82 | 20:11:22:33:44:55:66:82 |
| 11   | 10      |         | 2,3 | 00:11:22:33:44:55:00:83 | 20:11:22:33:44:55:66:83 |
| 12   | 10      |         | 3   | 00:11:22:33:44:55:00:84 | 20:11:22:33:44:55:66:84 |
| 13   | 10      |         | 2,3 | 00:11:22:33:44:55:00:85 | 20:11:22:33:44:55:66:85 |
| 15   | 10      |         | 2,3 | 00:11:22:33:44:55:00:86 | 20:11:22:33:44:55:66:86 |

#### show.nameServer

Syntax nameServer

Purpose This command displays information from the name server database

for devices attached to this switch. Note that it is possible to have more than one device per port for any public loop devices attached to

an FL Port.

Parameters This command has no parameters.

Command Example Root> show nameServer

Output The device information data is displayed as a table that includes the

following properties.

Type The type (N, NL, F/NL, F, FL, E, B).

Port Id The 24-bit Fibre Channel address.

Port Name The port WWN of the attached device.

Node Name The node WWN of the attached device.

COS The class of service (for example, 1; 2; 3; 4; 5; 6;

F; 1,2; 2,3).

FC4 Types The FC4 types registered for this device. One or

more numbers display in this field. The numbers in this field correspond to the list at the bottom of the output example below.

## Output Example The output from the show.nameServer command displays as follows.

```
Port Id Port Name
                                   Node Name
                                                             FC4 Types
Type
             00:11:22:33:44:55:66:77
                                                        2,3
N
     010400
                                  20:11:22:33:44:55:66:77
                                                             2
            00:11:22:33:44:55:66:78
                                  20:11:22:33:44:55:66:78
N
     010500
                                                             Ω
     010600
            00:11:22:33:44:55:66:79
                                  20:11:22:33:44:55:66:79
Ν
Ν
     010700
             00:11:22:33:44:55:66:80
                                  20:11:22:33:44:55:66:80
             00:11:22:33:44:55:66:81
                                  20:11:22:33:44:55:66:81
Ν
     010800
            00:11:22:33:44:55:66:82
                                  20:11:22:33:44:55:66:82
N
     010900
Ν
     010C00
             00:11:22:33:44:55:66:83
                                  20:11:22:33:44:55:66:83
     010D00
            010E00
             00:11:22:33:44:55:66:85
                                  20:11:22:33:44:55:66:85
N
             00:11:22:33:44:55:66:86
                                  20:11:22:33:44:55:66:86
N
     010F00
N
     011200
            2
     011300
            FC4 Types
0: ISO/IEC 8802-2 LLC
1: ISO/IEC 8802-2 LLC/SNAP
2: SCSI-FCP
3: SCST-GPP
4: IPI-3 Master
5: IPI-3 Slave
6: IPI-3 Peer
7: CP IPI-3 Master
8: CP IPI-3 Slave
9: CP IPI-3 Peer
10: SBCCS-Channel
11: SBCCS-Control Unit
12: FC-SB-2 Channel to Control Unit
13: FC-SB-2 Control Unit to Channel
14: Fibre Channel Service
15: FC-FG
16: FC-SW
17: FC-AL
18: SNMP
19: HTPPT-FP
20: Vendor Unique
```

#### show.nameServerExt

Syntax nameServerExt

#### Purpose

This command displays extended information from the name server database for devices attached to this switch. The command provides Symbolic Nameserver information, as well as the same information as the show.nameServer command. Multiple devices per port are possible for any public loop device attached to an FL Port.

Because it contains symbolic nameserver information that can be lengthy, the CLI output wraps several times per node. For this reason, this command is supported only in comma-delimited mode.

Parameters This command has no parameters.

Command Example Root> show nameServerExt

#### Output

The device information data is displayed as a table that includes the following properties.

Type The type (N, NL, F/NL, F, FL, E, B).

Port Id The 24-bit Fibre Channel address.

Port Name The port WWN of the attached device.

Node Name The node WWN of the attached device.

COS The class of service (for example, 1; 2; 3; 4; 5; 6;

F; 1,2; 2,3).

FC4 Types The FC4 types registered for this device. One or

more numbers display in this field. The numbers in this field correspond to the list in the output example for *show.nameServer* on

page 2-72.

SymNodeName 255-character representation of the Symbolic

Node Name.

SymPortName 255-character representation of the Symbolic

Port Name.

#### Output Example

The output from the show.nameServerExt command displays as follows.

Type, Port Id, Port Name, Node Name, COS, FC4 Types, SymNodeName, SymPortName,

N, 010400, 00:11:22:33:44:55:00:77, 20:11:22:33:44:55:66:77, 2-3, 2, Node Name A, Port Name A,

N, 010500, 00:11:22:33:44:55:01:77,
20:11:22:33:44:55:66:77, 2-3, 0, This Is Symbolic Node
Name B, Symbolic Port Name B Is Slightly Longer

N, 010600, 00:11:22:33:44:55:66:02, 20:11:22:33:44:55:66:77, 2-3, 2, , ,

FL, 000001, 00:11:22:33:44:55:66:03, 20:11:22:33:44:55:66:77, 2, 0, Loop Node 1, Loop Port

FL, 000002, 00:11:22:33:44:55:66:04
20:11:22:33:44:55:66:77, 3, 2, Loop Node 2, Loop Port 7,

## show.port.config

Syntax config

Purpose This command shows the port configuration for all ports.

Parameters This command has no parameters.

Command Example Root> show port config

Output The port configuration attributes are displayed as a table that includes the following properties.

Port The port number.

Name The name of the port as set in the

config.port.name command.

Blocked The blocked state of the port as set in the

config.port.blocked command.

Ext Dist The extended distance state as set in the

config.port.extDist command. (This does not

apply to the Sphereon 4500.)

FAN The configured fabric address notification

(FAN) state. (Sphereon 4500 only.)

Type The port type as set in the config.port.type

command.

Speed The port speed as set in the config.port.speed

command.

# Output Example The output from the show.port.config command displays as follows.

| Port                                                                                                    | Name                                                                                                    | Blocked                                                                                                    | Ext Dist                                                               | Type                                                                                                    | Speed                                                                                                    |
|----------------------------------------------------------------------------------------------------|----------------------------------------------------------------------------------------------------|----------------------------------------------------------------------------------------------------|------------------------------------------------------------------------|----------------------------------------------------------------------------------------------------|----------------------------------------------------------------------------------------------------|
| 0<br>1<br>2<br>3<br>4<br>5<br>5<br>6<br>7<br>8<br>9<br>10<br>11<br>12<br>13<br>14<br>15<br>15<br>15<br>16<br>16<br>17<br>18<br>18<br>18<br>18<br>18<br>18<br>18<br>18<br>18<br>18<br>18<br>18<br>18 | Port 1 Port 2 Port 3 Port 4 Port 5 Port 6 Port 7 Port 8 Port 9 Port B Port C Port D Port E Port E Port E Port E | false true false false true false true false tralse false false false false false false false false false false | Off<br>On<br>Off<br>Off<br>Off<br>Off<br>On<br>Off<br>On<br>Off<br>Off | fPort<br>fPort<br>gPort<br>fPort<br>fPort<br>fPort<br>fPort<br>fPort<br>fPort<br>fPort<br>fPort<br>fPort<br>fPort<br>fPort<br>fPort | 1 Gb/sec<br>1 Gb/sec<br>1 Gb/sec<br>2 Gb/sec<br>2 Gb/sec<br>1 Gb/sec<br>1 Gb/sec<br>1 Gb/sec<br>2 Gb/sec<br>2 Gb/sec<br>1 Gb/sec<br>1 Gb/sec<br>1 Gb/sec<br>1 Gb/sec<br>1 Gb/sec |
|                                                                                                    |                                                                                                    |                                                                                                    |                                                                        |                                                                                                    |                                                                                                    |

show.port.info

Syntax info

Purpose This command displays port information for all ports.

Parameters This command has no parameters.

Command Example Root > show port info

Output The port information data is displayed as a table that includes the

following properties.

Port The port number.

WWN The WWN of the port.

OpSpeed The current operating speed (1 Gb/sec,

2 Gb/sec, or Not Established).

SpeedCap The current transceiver capability speed

(1 Gb/sec or 2 Gb/sec).

Output Example The output from the show.port.info command displays as follows.

| Port | NWW                     | OpSpeed  | SpeedCap |
|------|-------------------------|----------|----------|
|      | 10.00.00.00.11.00.22.44 | 1 61 /   | 0 01 /   |
| 0    | 10:00:80:00:11:22:33:44 | 1 Gb/sec | 2 Gb/sec |
| 1    | 10:00:80:01:11:22:33:44 | 1 Gb/sec | 2 Gb/sec |
| 2    | 10:00:80:02:11:22:33:44 | 1 Gb/sec | 2 Gb/sec |
| 3    | 10:00:80:03:11:22:33:44 | 1 Gb/sec | 2 Gb/sec |
| 4    | 10:00:80:04:11:22:33:44 | 2 Gb/sec | 2 Gb/sec |
| 5    | 10:00:80:05:11:22:33:44 | 2 Gb/sec | 2 Gb/sec |
| 6    | 10:00:80:06:11:22:33:44 | 2 Gb/sec | 2 Gb/sec |
| 7    | 10:00:80:07:11:22:33:44 | 2 Gb/sec | 2 Gb/sec |
| 8    | 10:00:80:08:11:22:33:44 | 2 Gb/sec | 2 Gb/sec |
| 9    | 10:00:80:09:11:22:33:44 | 2 Gb/sec | 2 Gb/sec |
| 10   | 10:00:80:10:11:22:33:44 | 1 Gb/sec | 2 Gb/sec |
| 11   | 10:00:80:11:11:22:33:44 | 1 Gb/sec | 2 Gb/sec |
| 12   | 10:00:80:12:11:22:33:44 | 1 Gb/sec | 2 Gb/sec |
| 13   | 10:00:80:13:11:22:33:44 | 1 Gb/sec | 2 Gb/sec |
| 14   | 10:00:80:14:11:22:33:44 | 1 Gb/sec | 2 Gb/sec |
| 15   | 10:00:80:15:11:22:33:44 | 1 Gb/sec | 2 Gb/sec |

show.port.nodes

Syntax nodes portNumber

Purpose This command displays the loop node list for a specified port. This

command is valid only on the Sphereon 4500.

Parameters This command has one parameter.

portNumber Specifies the port number. Valid values are:

0-23 for the Sphereon 4500

Command Example Root> show port nodes portNumber

Output The port nodes data is displayed as a table that includes the following

properties.

FC Addr The Fibre Channel address of nodes attached to

this port. Private devices are assigned address strings of 0000 followed by the two-digit hexadecimal Arbitrated Loop Physical Address (ALPA), instead of the 6 digit hexadecimal number presented for public devices.

Attached WWN The WWN of nodes attached to this port, or the

string NOT LOGGED IN for a private loop

device.

Class The Class value for public devices. This field is

left blank for private devices.

Data Field Size The Data Field Size value for public devices.

This field is left blank for private devices.

## Output Example

The show.port.nodes command output for a mix of public and private nodes on a loop appears as follows:

| FC Addr | Attached WWN            | Class | Data Field Size |
|---------|-------------------------|-------|-----------------|
|         |                         |       |                 |
| 610A01  | 33:00:00:00:00:00:00:03 | 1     | 2112            |
| 610A02  | 33:00:00:00:00:00:00:04 | 1     | 2112            |
| 610A04  | 33:00:00:00:00:00:00:05 | 1     | 2112            |
| 610A08  | 33:00:00:00:00:00:00:02 | 1     | 2112            |
| 610A0F  | 33:00:00:00:00:00:00:0A | 1     | 2112            |
| 610A10  | 33:00:00:00:00:00:00:10 | 1     | 2112            |
| 000017  | NOT LOGGED IN           |       |                 |
| 000018  | NOT LOGGED IN           |       |                 |
| 00001B  | NOT LOGGED IN           |       |                 |
|         |                         |       |                 |

If no nodes are on the loop, a message displays saying that no loop nodes are on the port.

#### show.port.status

Syntax status

Purpose This command displays port status for all ports.

Parameters This command has no parameters.

Command Example Root> show port status

Output The port status data is displayed as a table that includes the following

properties.

Port The port number.

State The port state (for example, Segmented E\_Port,

Invalid Attachment, Not Installed, Online, Offline, Not Operational, No Light, Testing,

Port Failure, Link Reset, or Inactive).

Type The operational port type. If the configured port

type is F\_Port or E\_Port, this value will match the configured type. If the configured type is G\_Port, this value can be E\_Port, F\_Port, or G\_Port, depending on what is connected to the

port.

On the Sphereon 4500, if the configured port type is Fx\_Port, the operational port type can include FL\_Port in addition to the values noted above for F\_Port. If the configured port type is Gx\_Port, then the operational port type can include FL\_Port in addition to the values noted

above for G Port.

Attached WWN The WWN of the device or switch attached to

the port, if one is attached.

Beaconing The beaconing state for the port (Off or On).

#### Reason

An optional message number that indicates if the port has a segmented ISL, if a port binding violation has occurred, or if the port is inactive. The message description for this message number is provided at the bottom of the table.

If the operational state is *Segmented E\_Port*, only the following messages can be generated:

- 00 Segment Not Defined
- 01 Incompatible Operating Parameters
- 02 Duplicate Domain ID(s)
- 03 Incompatible Zoning Configurations
- 04 Build Fabric Protocol Error
- 05 No Principal Switch
- 06 No Response from Attached Switch
- 07 ELP Retransmission Failure Timeout

If the operational state is *Invalid Attachment* only the following messages can be generated:

- 08 None
- 09 Unknown
- 10 ISL connection not allowed on this port
- 11 ELP rejected by the attached switch
- 12 Incompatible switch at other end of the ISL.
- 13 External loopback adapter connected to the port
- 14 N\_Port connection not allowed on this port
- 15 Non-McDATA switch at other end of the ISL.
- 16 ISL connection not allowed on this port
- 17 ISL connection not allowed to external Fabrics
- 18 Port binding violation—unauthorized WWN
- 19 Unresponsive node connected to port
- 20 Incompatible security attributes
- 21 Fabric Binding violation
- 22 Authorization failure
- 23 Switch Binding violation

If the operational state is *Inactive* only the following messages can be generated:

- 24 Inactive RC 0
- 25 No Serial Number
- 26 Feature Not Enabled

#### Output Example The output from the show.port.status command displays as follows.

| Port | State              | Туре  | Attached WWN            | Beaconing | Reason |
|------|--------------------|-------|-------------------------|-----------|--------|
|      |                    |       |                         |           |        |
| 0    | Online             | fPort | 10:00:80:00:11:22:33:44 | Off       |        |
| 1    | Online             | gPort | 10:00:80:00:11:22:33:45 | On        |        |
| 2    | No Light           | fPort | 10:00:80:00:11:22:33:55 | On        |        |
| 3    | Offline            | ePort | 10:00:80:00:11:22:33:00 | Off       |        |
| 4    | Online             | gPort | 10:00:80:00:11:22:33:57 | Off       |        |
| 5    | Port Failure       | fPort | 10:00:80:00:11:22:33:46 | Off       |        |
| 6    | Link Reset         | gPort | 10:00:80:00:11:22:33:63 | Off       |        |
| 7    | Segmented E_Port   | ePort | 10:00:80:00:11:22:33:47 | Off       | 02     |
| 8    | Online             | ePort | 10:00:80:00:11:22:33:88 | Off       |        |
| 9    | Offline            | fPort | 10:00:80:00:11:22:33:49 | Off       |        |
| 10   | Inactive           | ePort | 10:00:80:00:11:22:33:50 | Off       | 26     |
| 11   | Online             | fPort | 10:00:80:00:11:22:33:53 | Off       |        |
| 12   | No Light           | fPort | 10:00:80:00:11:22:33:56 | Off       |        |
| 13   | Online             | fPort | 10:00:80:00:11:22:33:59 | Off       |        |
| 14   | Invalid Attachment | fPort | 10:00:80:00:11:22:33:64 | Off       | 15     |
| 15   | Online             | fPort | 10:00:80:00:11:22:33:66 | Off       |        |

<sup>02:</sup> Duplicate Domain ID(s)
03: Switch Speed Conflict
07: ISL connection not allowed on this port

show.port.technology

Syntax technology

Purpose This command displays port technology information for all ports.

Parameters This command has no parameters.

Command Example Root> show port technology

Output The port technology data is displayed as a table that includes the

following properties.

Port The port number.

Connectr The port connector type (LC, MT\_RJ, MU,

Internal).

Transcvr The transceiver type (Long LC, Short, Short

OFC, Long LL, Long Dist).

Distance The distances supported (Short, Intermediate,

Long, Very Long).

Media The media type (M-M 62.5um, M-M 50um,

M-M 50,62.5um, S-M 9um, Copper).

Output Example The output from the show.port.technology command displays as

follows.

| Port | Connectr | Transcvr | Distance | Media    |
|------|----------|----------|----------|----------|
| 0    | LC       | Long LC  | Long     | M-M 50um |
| 1    | LC       | Long LC  | Long     | M-M 50um |
| 2    | LC       | Long LC  | Long     | M-M 50um |
| 3    | MT_RJ    | Long LC  | Long     | M-M 50um |
| 4    | MT_RJ    | Long LC  | Long     | M-M 50um |
| 5    | MT_RJ    | Long LC  | Long     | M-M 50um |
| 6    | LC       | Long LC  | Long     | M-M 50um |
| 7    | LC       | Long LC  | Long     | M-M 50um |
| 8    | LC       | Long LC  | Long     | M-M 50um |
| 9    | LC       | Long LC  | Long     | M-M 50um |
| 10   | LC       | Long LC  | Long     | M-M 50um |
| 11   | LC       | Long LC  | Long     | M-M 50um |
| 12   | LC       | Long LC  | Long     | M-M 50um |
| 13   | LC       | Long LC  | Long     | M-M 50um |
| 14   | LC       | Long LC  | Long     | M-M 50um |
| 15   | LC       | Long LC  | Long     | M-M 50um |

### show.security.fabricBinding

Syntax fabricBinding

Purpose This command displays the fabric binding configuration saved on the

fabric. The command performs the same function as

config.security.fabricBinding.showActive.

Parameters This command has no parameters.

Command Example Root> show security fabricBinding

Output The fabric binding configuration data is displayed as a table that

includes the following properties.

Fabric Binding The active fabric binding state: *Inactive* or *Active* 

State Restricting

Fabric The active fabric membership list.

Membership List

Output Example The output from the show.security.fabricBinding command displays

as follows.

Fabric Binding State: Active Restricting

Domain 1 (00:11:22:33:44:55:66:77)
Domain 2 (88:99:AA:BB:CC:DD:EE:FF)
Domain 14 (11:55:35:45:24:78:98:FA)

### show.security.portBinding

Syntax portBinding

Purpose This command shows the port binding configuration for all ports.

Parameters This command has no parameters.

Command Example Root> show security portBinding

Output The port binding configuration data is displayed as a table that

includes the following properties.

Port The port number.

WWN Binding The state of port binding for the specified port

(active or inactive).

Bound WWN The WWN of the device that is bound to the

specified port. If this field is blank, no device is

bound to the specified port.

Output Example The output from the show.security.portBinding command displays as follows.

| Port | WWN Binding | Bound WWN               |
|------|-------------|-------------------------|
|      |             |                         |
| 0    | Active      | AA:00:AA:00:AA:00       |
| 1    | Inactive    | 00:00:00:00:00:00:00    |
| 2    | Inactive    | CC:33:44:55:CC:33:44:55 |
| 3    | Active      | 00:00:00:00:00:00:00    |
| 4    | Inactive    | 00:00:00:00:00:00:00    |
| 5    | Inactive    | 00:00:00:00:00:00:00    |
| 6    | Inactive    | 00:00:00:00:00:00:00    |
| 7    | Inactive    | 00:00:00:00:00:00:00    |
| 8    | Inactive    | 00:00:00:00:00:00:00    |
| 9    | Inactive    | 00:00:00:00:00:00:00    |
| 10   | Inactive    | 00:00:00:00:00:00:00    |
| 11   | Inactive    | 00:00:00:00:00:00:00    |
| 12   | Inactive    | 00:00:00:00:00:00:00    |
| 13   | Inactive    | 00:00:00:00:00:00:00    |
| 14   | Inactive    | 00:00:00:00:00:00:00:00 |
| 15   | Inactive    | 00:00:00:00:00:00:00    |

## show.security.switchBinding

Syntax switchBinding

Purpose This command displays the switch binding configuration.

Parameters This command has no parameters.

Command Example Root> show security switchBinding

Output The switch binding configuration data is displayed as a table that

includes the following properties.

Switch Binding Disabled, Enabled and Restricting F\_Ports,

State Enabled and Restricting E\_Ports, or

Enabled and Restricting All Ports

Switch The active switch membership list.

Membership List

Output Example The output from the show.security.switchBinding command displays

as follows.

Switch Binding State: Enabled and Restricting E Ports

00:11:22:33:44:55:66:77 88:99:AA:BB:CC:DD:EE:FF 11:55:35:45:24:78:98:FA

#### show.switch

Syntax switch

Purpose This command displays switch attributes.

Parameters This command has no parameters.

Domain Id

Command Example Root> show switch

Output The switch attributes data is displayed as a table that includes the following properties.

State The state of the switch (for example, online or

offline).

BB Credit The BB credit as set in the

config.switch.bbCredit command. (This does

not apply to the Sphereon 4500.)

R\_A\_TOV The R\_A\_TOV as set in the config.switch.raTov

command.

E\_D\_TOV The E\_D\_TOV as set in the config.switch.edTov

command.

Preferred The domain ID as set in the

config.switch.domainId command.

Switch Priority The switch priority as set in the

config.switch.priority command.

Speed The switch speed as set in the

config.switch.speed command. (This does not

apply to the Sphereon 4500.)

Rerouting Delay The rerouting delay as set in the

config.switch.rerouteDelay command.

Operating Mode The operating mode (Open Systems or S/390).

This attribute cannot be configured through the

CLI.

Interop Mode The interoperability mode as set in the

config.switch.interopMode command.

Active Domain

The active domain ID of the switch. This ID Id may or may not be the same as the preferred

domain ID.

World Wide

Name

The WWN for the switch.

Insistent Domain Configured Insistent domain ID state as set in

the config.switch.insistDomainId command.

Configured Domain RSCN state as set in the Domain RSCN

config.switch.domainRSCN command.

#### Output Example The output from the show.switch command displays as follows.

Switch Information

Online State: 2 BB Credit: R\_A\_TOV: 20 E\_D\_TOV: Preferred Domain Id: 1

Switch Priority: Default 2 Gb/sec Speed: Rerouting Delay: Enabled

Operating Mode: Open Systems Interop Mode: Open Fabric 1.0

Active Domain Id:

World Wide Name: 10:00:08:00:88:00:21:07

Insistent Domain Id: Enabled Domain RSCN: Enabled

### show.system

Syntax system

Purpose This command displays a set of system attributes.

Parameters This command has no parameters.

Command Example Root> show system

Output The system attributes are displayed as a table that includes the following properties.

rene wing properties.

Name The system name as set in the

config.system.name command.

Description The system description as set in the

config.system.description command.

Contact The system contact as set in the

config.system.contact command.

Location The system description as set in the

config.system.description command.

Date/Time The system date and time as set in the

config.system.date command.

Serial Number The serial number for the system.

Type Number The type number for the system.

Model Number The model number for the system (for example,

Intrepid 6064).

EC Level The engineering change level installed.

Firmware

Version

The current firmware version installed.

Beaconing The enabled state of unit beaconing (enabled or

disabled) as set in the maint.system.beacon

command.

Output Example The output from the show.system command displays as follows.

System Information

Name: Joe's Switch

Description: McDATA Intrepid 6064 Fibre Channel

Director

Contact: Joe

Location: Everywhere

Date/Time: 04/16/2001 10:34:01AM

Serial Number: 123456789

Type Number:

Model Number; Intrepid 6064

EC Level: 1

Firmware Version: 01.03.00 34 Beaconing: Disabled

## show.zoning

Syntax zoning

Purpose This command shows the zoning configuration saved on the fabric.

Parameters This command has no parameters.

Command Example Root> show zoning

Output The zoning configuration data is displayed as a table that includes the following properties.

Active ZoneSet The enabled status, name, and member zones of the zone set.

Output Example The output from the show.zoning command displays as follows.

Active Zone Set
Default Zone Enabled: False
ZoneSet: TheUltimateZoneSet
Zone: TheUltimateZone
ZoneMember: Domain 10, Port 6
ZoneMember: Domain 15, Port 2
ZoneMember: Domain 2, Port 63
ZoneMember: 10:00:00:00:09:22:9B:64
ZoneMember: 10:00:00:00:09:22:9B:BD
Zone: TheNotSoUltimateZone
ZoneMember: 10:00:00:00:09:22:9B:AB
ZoneMember: 10:00:00:00:09:22:9B:AB
ZoneMember: 10:00:00:00:09:22:9B:AB
Zone: TheNotUltimateAtAllZone
ZoneMember: Domain 2, Port 63

# **Error Messages**

This appendix lists and explains error messages for the Command Line Interface (CLI). Any error numbers that are not listed are reserved for future use.

The message that is returned is a string that includes the error number and the text of the message.

Message Error 05: Busy

**Description** The switch is busy processing another request.

**Action** After a few seconds, re-issue the request.

Message Error 08: Invalid Switch Name

**Description** The value entered for the switch name is invalid.

Action The name for the director or switch may contain 0–24 characters. Enter a name with 0–24 characters and re-submit. If spaces are used,

enclose the name in quotation marks.

Message Error 09: Invalid Switch Description

**Description** The value entered for the switch description is invalid.

**Action** The description for the director or switch may contain 0–255

characters. Enter a description with 0-255 characters and re-submit. If

spaces are used, enclose the description in quotation marks.

Message Error 10: Invalid Switch Location

**Description** The value entered for the switch location is invalid.

**Action** The location for the director or switch may contain 0–255 characters.

Enter a location with 0–255 characters and re-submit. If spaces are

used, enclose the location in quotation marks.

Message Error 11: Invalid Switch Contact

**Description** The value entered for the switch contact is invalid.

**Action** The contact for the director or switch may contain 0–255 characters.

Enter a contact with 0–255 characters and re-submit. If spaces are

used, enclose the contact in quotation marks.

Message Error 13: Invalid Port Number

**Description** The value entered for the port number is invalid.

**Action** Enter a port number within the range supported by your director or

switch. Valid values are:

0–15 for the Sphereon 3016 and Sphereon 3216

0–31 for the Sphereon 3032 and Sphereon 3232

0–31 for the ED-5000

0–63 for the Intrepid 6064

0–127 and 132–144 for the Intrepid 6140

Message Error 14: Invalid Port Name

**Description** The value entered for the port name is invalid.

**Action** The port name for the individual port may contain 0–24 characters.

Enter a name with 0-24 characters and re-submit. If spaces are used,

enclose the name in quotation marks.

Message Error 15: Invalid BB Credit

**Description** The value entered for the buffer-to-buffer credit is invalid.

**Action** The buffer-to-buffer credit must be an integer in the range of 1–60.

Message Error 16: Invalid R\_A\_TOV

**Description** The value entered for the resource allocation time-out value is

invalid.

**Action** The R\_A\_TOV is entered in tenths of a second and must be entered as

an integer in the range 10–1200 (1 second to 120 seconds). The

R A TOV value must be larger than the E D TOV value. Check to be

sure that all conditions are met and re-submit.

Message Error 17: Invalid E\_D\_TOV

**Description** The value entered for the error detection time-out value is invalid.

**Action** The E\_D\_TOV is entered in tenths of a second and must be entered as

an integer in the range 2–600 (0.2 second to 60 seconds). The

E D TOV must be smaller than the R A TOV. Check to be sure that

all conditions are met and re-submit.

Message Error 18: Invalid TOV

**Description** The E\_D\_TOV and R\_A\_TOV values are not compatible.

**Action** Enter a valid E D TOV / R A TOV combination. The E D TOV

must be smaller than the R A TOV.

Message Error 20: Invalid Preferred Domain ID

**Description** The value entered for the preferred domain ID for the director or

switch is invalid.

**Action** The preferred domain ID must be an integer in the range 1–31. Enter

an appropriate value and re-submit.

Message Error 21: Invalid Switch Priority

**Description** The value entered for the switch priority is invalid.

**Action** The switch priority entered for the director or switch must be one of

the following: *principal, neverprincipal,* or *default*. Enter an appropriate value and re-submit. (Refer to the description of the command in

config.switch.priority on page 2-35.)

Message Error 29: Invalid Gateway Address

**Description** The value entered for the gateway address is invalid.

**Action** The new gateway address for the Ethernet interface must be entered

in dotted decimal format (e.g. 0.0.0.0). Enter an appropriate gateway

address and re-submit.

Message Error 30: Invalid IP Address

**Description** The value entered for the IP Address is invalid.

**Action** The new IP address for the Ethernet interface must be entered in

dotted decimal format (e.g. 10.0.0.0). Enter an appropriate IP address

and re-submit.

Message Error 31: Invalid Subnet Mask

**Description** The value entered for the subnet mask is invalid.

**Action** The new subnet mask for the Ethernet interface must be entered in

dotted decimal format (e.g. 255.0.0.0). Enter an appropriate subnet

mask and re-submit.

Message Error 32: Invalid SNMP Community Name

**Description** The value entered for the SNMP community name is invalid.

**Action** The community name must not exceed 32 characters in length.

Duplicate community names are allowed, but corresponding write authorizations must match. Enter an appropriate SNMP community

name and re-submit.

Message Error 33: Invalid SNMP Trap Address

**Description** The value entered for the SNMP trap address is invalid.

**Action** The new SNMP trap address for the SNMP interface must be entered

in dotted decimal format (e.g. 10.0.0.0). Enter an appropriate SNMP

trap address and re-submit.

**Message** Error 34: Duplicate Community Names Require Identical Write

Authorization

**Description** Two or more community names have been recognized as being

identical, but their corresponding write authorizations are not

identical.

**Action** Enter unique SNMP community names or force write authorizations

for duplicate community names to be identical and re-submit.

Message Error 37: Invalid Month

**Description** The value of the month entered for the new system date is invalid.

**Action** The format of the date parameter must be mm:dd:yyyy or

mm/dd/yyyy. The month must contain an integer in the range 1–12.

Enter an appropriate date and re-submit.

Message Error 38: Invalid Day

**Description** The value of the day entered for the new system date is invalid.

**Action** The format of the date parameter must be mm:dd:yyyy or

mm/dd/yyyy. The day must contain an integer in the range 1–31.

Enter an appropriate date and re-submit.

Message Error 39: Invalid Year

**Description** The value of the year entered for the new system date is invalid.

**Action** The format of the date parameter must be mm:dd:yyyy or

mm/dd/yyyy. The year must contain an integer greater than 1980.

Enter an appropriate date and re-submit.

Message Error 40: Invalid Hour

**Description** The value of the hour entered for the new system time is invalid.

**Action** The format of the time parameter must be hh:mm:ss. The hour can

contain an integer in the range 0-23. Enter an appropriate time and

re-submit.

Message Error 41: Invalid Minute

**Description** The value of the minute entered for the new system time is invalid.

**Action** The format of the time parameter must be hh:mm:ss. The minute can

contain an integer in the range 0–59. Enter an appropriate time and

re-submit.

Message Error 42: Invalid Second

**Description** The value of the second entered for the new system time is invalid.

**Action** The format of the time parameter must be hh:mm:ss. The second can

contain an integer in the range 0–59. Enter an appropriate time and

re-submit.

Message Error 44: Max SNMP Communities Defined

**Description** A new SNMP community may not be defined without removing an

existing community from the list.

**Action** A total of 6 communities may be defined for SNMP. A new

community can be added only after a current community is removed.

Make the appropriate changes and re-submit.

Message Error 45: Not Allowed While Switch Online

**Description** The entered command requires that the director or switch be set

offline.

**Action** Set the switch offline and re-submit the command.

Message Error 55: Invalid Zone Name

**Description** The value entered for the zone name is invalid.

**Action** The zone name must be unique and contain 1–64 characters. The

valid character set for the zone name can be found under

config.zoning.addZone on page 2-47. Make the appropriate changes to

the zone name and re-submit.

Message Error 57: Duplicate Zone

**Description** Two or more zone names in the zone set are identical.

**Action** All zone names must be unique. Make the appropriate changes and

re-submit.

Message Error 59: Zone Name in Use

**Description** Two or more zone names in the zone set are identical.

**Action** All zone names must be unique. Make the appropriate changes and

re-submit.

**Message** Error 60: Invalid Number of Zone Members

**Description** The entered command tried to add more zone members than the zone

can hold.

**Action** Reduce the number of zone members in the zone and re-submit the

command.

Message Error 61: Invalid Zone Member Type

**Description** A zone member was entered that is neither a WWN nor a Domain,

Port pair.

**Action** Zone members must be expressed in WWN format or as a Domain,

Port pair. Make the appropriate changes and re-submit. For more information, see *config.zoning.addWwnMem* on page 2-48 and

config.zoning.addPortMem on page 2-49.

Message Error 62: Invalid Zone Set Name

**Description** The value entered for the zone set name is invalid.

**Action** The zone set name must be contain 1–64 characters. The valid

character set for the zone name can be found in *config.zoning.addZone* on page 2-47. Make the appropriate changes to the zone set name and

re-submit.

Message Error 69: Duplicate Port Name

**Description** Two or more port names are identical.

**Action** Port names must be unique. Make appropriate changes and

re-submit. For more information, see *config.port.name* on page 2-10.

Message Error 70: Invalid FRU Type

**Description** The specified FRU does not exist on this product

**Action** Consult the installation/service manual for this product to find

appropriate FRU names.

Message Error 71: FRU Not Installed

**Description** The specified FRU is not installed.

**Action** Consult the installation/service manual for this product for

appropriate action.

Message Error 72: No Backup FRU

**Description** The FRU cannot be swapped because a backup FRU is not installed.

**Action** Insert a backup FRU and re-submit the request or consult the

installation/service manual for this product for appropriate action.

Message Error 73: Port Not Installed

**Description** The port specified is not installed on this product.

**Action** Consult the installation/service manual on installing a port optic.

Message Error 74: Invalid Number of Zones

**Description** The specified zone set contains less than one zone or more than the

maximum number of zones allowed for this product.

**Action** A zone set must contain at least one zone to be considered valid. Add

or remove zones accordingly to meet specified requirements.

Message Error 75: Invalid Zone Set Size

**Description** The zone set entered exceeds switch NVRAM limitations.

**Action** Reduce the size of the zone set to meet specified requirements. This

can be a reduction in the number of zones in the zone set, a reduction

of members in a zone, or a reduction of zone name lengths.

Message Error 76: Invalid Number of Unique Zone Members

**Description** The zone entered contains more than the maximum number of zone

members allowed per zone set for this product.

**Action** Reduce the number of members in one or more zones and re-submit

the command.

**Message** Error 77: Not Allowed While Port Is Failed

**Description** The port selected is in a failed or inactive state, or is in need of

service.

**Action** Consult the installation/service manual for appropriate action.

Message Error 78: System Error Light On

**Description** This unit is not able to beacon because the system error light is on.

**Action** You must clear the system error light before unit beaconing may be

enabled. Consult the installation/service manual for appropriate

action.

Message Error 79: FRU Failed

**Description** The specified FRU has failed.

**Action** Consult the installation/service manual for appropriate action.

Message Error 81: Default Zone Enabled

**Description** The request cannot be completed because the default zone is enabled

**Action** Disable the default zone and re-submit the command.

**Message** Error 82: Invalid Interop Mode

**Description** The value entered for the interoperability mode is not valid.

**Action** The interoperability mode for the director or switch must be mcdata

(McDATA Fabric 1.0) or open (Open Fabric 1.0). Make the

appropriate changes and re-submit the command.

Message Error 83: Not Allowed in Open Fabric Mode

**Description** This request cannot be completed while this switch is operating in

Open Fabric 1.0 mode.

**Action** Configure the interop mode to McDATA Fabric 1.0 mode.

**Message** Error 88: Invalid Feature Key Length

**Description** The feature key installed is longer than the maximum length allowed.

**Action** Be sure that the key has been entered correctly and re-submit. Contact

your sales representative with any further problems.

Message Error 89: Not Allowed in S/390 Mode Without the SANtegrity (TM)

**Feature** 

**Description** Cannot configure port types in S/390 mode without installing

SANtegrity.

**Action** This command is only supported when the switch is in Open Systems

mode or in S/390 with SANtegrity. The switch will need to be taken out of S/390 Mode in order to complete this command or SANtegrity will need to be purchased and installed. The switch cannot be taken out of S/390 Mode via the Command Line Interface. The EFC Manager application must be used to change the switch operating

mode.

Message Error 90: Invalid Port Type

**Description** The port type configured is invalid.

**Action** A port may be configured to be an eport, gport, or fport. Be sure the

port is configured appropriately and re-submit the command.

**Message** Error 91: E\_Port Type Configured

**Description** Ports are not allowed to be configured as E\_Ports in S/390 mode.

**Action** Configure the port as either a fport or gport and resubmit the

command.

Message Error 92: Not Allowed While Port Is Unblocked

**Description** The port must be blocked to complete this request.

**Action** Block the port and re-submit the command.

Message Error 93: Not Allowed While FICON MS Is Installed

**Description** This request cannot be completed because FICON Management

Server is installed.

**Action** This operation is not supported. No action necessary.

Message Error 94: Invalid Feature Combination

**Description** The features requested cannot be installed at the same time on one

director or switch.

**Action** Contact your sales representative.

**Message** Error 99: Preferred Domain ID Cannot Be Zero

**Description** This product cannot be configured to have a preferred domain ID

equal to zero (0).

**Action** Ensure that the ID is expressed as an integer in the range 1–31 and

re-submit.

Message Error 101: Command Not Supported on This Product

**Description** This product does not support the requested command.

**Action** Command not supported. No action necessary.

Message Error 102: Switch Not Operational

**Description** The request cannot be completed because the switch is not

operational.

**Action** Consult the installation/service manual and contact your service

representative.

Message Error 115: Invalid Switch Speed

**Description** The request cannot be completed because the switch is not capable of

operating at the configured speed.

**Action** Consult the installation/service manual to determine the speed

capabilities of your product.

Message Error 116: Switch Not Capable of 2 Gb/sec

**Description** The request cannot be completed because the switch is not capable of

operating at 2 Gbps.

**Action** Consult the installation/service manual to determine the speed

capabilities of your product.

**Message** Error 117: Port Speeds Cannot be Set at Higher Data Rate than

Switch Speed

**Description** This request cannot be completed because the requested port speed is

faster than the currently-configured switch speed.

**Action** The switch speed should first be configured to accommodate changes

in the configured port speed. The ports can not operate at a faster rate than the switch, itself. Update the switch speed and re-submit the request. For more information, see *config.switch.speed* on page 2-38

and *config.port.speed* on page 2-11.

Message Error 118: Invalid Port Speed

**Description** This request cannot be completed because the requested port speed is

not recognized for this product.

**Action** Port speeds may be set to 1 Gbps or 2 Gbps. Update the port speed

and re-submit the request.

Message Error 119: Switch Speed Not 2 Gb/sec

**Description** This request cannot be completed because the switch speed has not

been set to 2 Gbps.

**Action** The switch speed must be set to 2 Gbps in order to accommodate a

port speed of 2 Gbps. Update the switch speed and re-submit the

request.

Message Error 134: Invalid Membership List

**Description** Generic message to indicate a problem in either the switch binding or

fabric binding membership list.

**Action** Be sure that the membership list submitted does not isolate a switch

already in the fabric. If this is not the case, the user needs to be aware of all fabric security rules and make sure that the list submitted

adheres appropriately.

**Message** Error 135: Invalid Number of Fabric Membership List Entries

**Description** The number of fabric members submitted exceeds the maximum

allowable entries of 31.

**Action** The number of entries in the fabric membership list is limited to the

total number of domain ID's available to the fabric. Make sure that the list (including the managed switch) contains no more than 31

entries.

**Message** Error 136: Invalid Number of Switch Membership List Entries

**Description** The number of switch members submitted exceeds the maximum

allowable entries of 256.

**Action** The number of entries in the switch membership list is limited to 256.

Make sure that the list (including the managed switch) contains no

more than 256 entries.

Message Error 137: Invalid Fabric Binding State

**Description** The fabric binding state submitted is not recognized by the CLI.

**Action** The fabric binding state must be set to either *inactive* or *restrict*. For

more information, see *config.security.fabricBinding* on page 2-14.

Message Error 138: Invalid Switch Binding State

**Description** The switch binding state submitted is not recognized by the CLI.

**Action** The switch binding state must be set to one of the following: *disable*,

erestrict, frestrict, or all restrict. For more information, see

config.security.switchBinding on page 2-23.

Message Error 139: Insistent Domain ID's Must Be Enabled When Fabric

**Binding Active** 

**Description** The user attempted to disable insistent domain ID's while fabric

binding was active.

**Action** Insistent domain ID's must remain enabled while fabric binding is

active. If fabric binding is set to inactive, the insistent domain ID state may be changed. It should be noted, however, that this can be

disruptive to the fabric.

Message Error 140: Invalid Insistent Domain ID State

**Description** The request cannot be completed because an invalid insistent domain

ID state has been submitted.

**Action** The insistent domain ID state must be set to either *enable* or *disable*.

For more information, see *config.switch.insistDomainId* on page 2-33.

**Message** Error 141: Invalid Enterprise Fabric Mode

**Description** The request cannot be completed because an invalid enterprise fabric

mode has been submitted.

**Action** The enterprise fabric mode must be set to either *activate* or *deactivate*.

For more information, see *config.features.enterpriseFabMode* on

page 2-3.

Message Error 142: Invalid Domain RSCN State

**Description** The request cannot be completed because an invalid domain RSCN

state has been submitted.

**Action** The domain RSCN state must be set to either *enable* or *disable*. For

more information, see *config.switch.domainRSCN* on page 2-32.

Message Error 143: Domain RSCNs Must Be Enabled When Enterprise

**Fabric Mode Active** 

**Description** The user attempted to disable domain RSCN's while enterprise fabric

mode was active.

**Action** Domain RSCN's must remain enabled while the enterprise fabric

mode is active. If enterprise fabric mode is set to inactive, the domain RSCN state may be changed. It should be noted, however, that this

can be disruptive to the fabric.

**Message** Error 144: The SANtegrity Feature Has Not Been Installed

**Description** The user attempted to activate a change to the fabric security

configuration without first installing the SANtegrity feature key.

**Action** If this key has not been installed, contact your sales representative.

**Message** Error 146: Fabric Binding May Not Be Deactivated While Enterprise

**Fabric Mode Active** 

**Description** The user attempted to deactivate fabric binding while enterprise

fabric mode was active.

**Action** Fabric binding must be active while operating in enterprise fabric

mode. The fabric binding state may be changed if enterprise fabric mode is deactivated. It should be noted, however, that this can be

disruptive to the fabric.

Message Error 148: Not Allowed While Switch Offline

**Description** The switch must be online to complete this request.

**Action** Change the state of the switch to ONLINE and re-submit the request.

Message Error 149: Not Allowed While Enterprise Fabric Mode Enabled and

**Switch Active** 

**Description** The request cannot be completed while the switch is online and

enterprise fabric mode is Active.

**Action** This operation will be valid if the switch state is set to offline and

enterprise fabric mode to inactive. It should be noted, however, that

this can be disruptive to the fabric.

**Message** Error 151: Invalid Open Systems Management Server State

**Description** The request cannot be completed because the OSMS state submitted

is invalid.

**Action** The OSMS state may be set to either *enable* or *disable*. For more

information, see *config.features.OpenSysMS* on page 2-4.

Message Error 152: Invalid FICON Management Server State

**Description** The request cannot be completed because the FICON MS state

submitted is invalid.

**Action** The FICON MS state may be set to either *enable* or *disable*. For more

information, see *config.features.ficonms* on page 2-3.

Message Error 153: Feature Key Not Installed

**Description** The request cannot be completed because the required feature key

has not been installed to the firmware.

**Action** Contact your sales representative.

Message Error 154: Invalid Membership List WWN

**Description** The request cannot be completed because the WWN does not exist in

the switch binding membership list.

**Action** Make sure that the WWN deleted matches the WWN in the switch

membership list. Make appropriate changes and re-submit the

request.

**Message** Error 155: Cannot Remove Active Member From List

**Description** This member cannot be removed from the fabric security list because

it is currently logged in.

**Action** Fabric security rules prohibit any device or switch from being

isolated from the fabric via a membership list change. If it is truly the intention of the user to remove the device in question from the membership list, then there are several approaches to take. This request may be completed most non-disruptively by blocking the port (or physically removing the device from the managed switch) to

which this device is attached and resubmitting the request.

**Message** Error 156: Cannot Disable Fabric Binding while Switch is Online

**Description** The switch must be offline before Fabric Binding can be deactivated.

**Action** Deactivating fabric binding is disruptive to Fabric operations. Set the

switch offline before deactivating this feature.

**Message** Error 201: Change Authorization Request Failed

**Description** The switch did not accept the request to make a change to NVRAM.

**Action** Be sure all parameters have been entered correctly and re-submit.

Contact your service representative with further problems.

Message Error 202: Invalid Change Authorization ID

**Description** The switch will not accept a change request from this particular

client.

**Action** Be sure all parameters have been entered correctly and re-submit.

Contact your service representative with further problems.

**Message** Error 203: Another Client Has Change Authorization

**Description** Another user is currently making changes to this switch.

**Action** Be sure all parameters have been entered correctly and re-submit.

Message Error 207: Change Request Failed

**Description** The switch did not accept the request.

**Action** Be sure all parameters have been entered correctly and re-submit.

Contact your service representative with further problems.

Message Error 208: Change Request Timed Out

**Description** Authorization time to make NVRAM changes has expired.

**Action** Be sure all parameters have been entered correctly and re-submit.

Contact your service representative with further problems.

Message Error 209: Change Request Aborted

**Description** The switch did not accept the request.

**Action** Be sure all parameters have been entered correctly and re-submit.

Contact your service representative with further problems.

**Message** Error 210: Busy Processing Another Request

**Description** A different switch in the Fabric was busy processing another request

and could not complete the command.

**Action** Be sure all parameters have been entered correctly and re-submit.

Contact your service representative with continued problems.

Message Error 211: Duplicate Zone

**Description** Two or more zone names in the local zone set are identical.

**Action** All zone names must be unique. Make the appropriate changes and

re-submit.

**Message** Error 212: Duplicate Zone Member

**Description** A member was added that already exists in the zone.

**Action** No action necessary.

Message Error 213: Number of Zones Is Zero

**Description** You are attempting to activate and empty zone set.

**Action** The zone set must have at least one zone to be considered valid. Add

a valid zone to the zone set and re-submit.

**Message** Error 214: A Zone Contains Zero Members

**Description** You are attempting to activate a zone set that contains at least one

zone with zero members.

**Action** Each zone in the zone set must contain at least one member. Add a

valid member to the empty zone and re-submit.

Message Error 215: Zone Set Size Exceeded

Description The local work area zone set has outgrown the size limitations

imposed by the Command Line Interface.

Action Reduce the size of the zone set to meet CLI requirements. This can be

a reduction in the number of zones in the zone set, a reduction of

members in a zone, or a reduction of zone name lengths.

Message **Error 218: Invalid Port Number** 

**Description** The value entered for the port number is invalid

Action Enter a port number within the range supported by your director or

switch. Valid values are:

0-15 for the Sphereon 3016 and Sphereon 3216

0-23 for the Sphereon 4500

0–31 for the Sphereon 3032 and Sphereon 3232

0-31 for the ED-5000

0–63 for the Intrepid 6064

0-127 and 132-144 for the Intrepid 6140

Message Error 219: Invalid Port Type

**Description** The port type configured is invalid.

> Action A port may be configured to be an eport, gport, or fport. Be sure the

> > port is configured appropriately and re-submit the command. On the

Sphereon 4500 only, fxport and gxport types are also supported.

Message **Error 222: Invalid SNMP Community Index** 

Description The value entered for the SNMP community index is invalid.

Action The SNMP community index must be an integer in the range 1–6.

Make the appropriate changes and re-submit the command.

Message Error 223: Unknown Error

**Description** The switch did not accept the request

**Action** Contact your service representative.

Message Error 224: Invalid Argument

**Description** One or more parameters are invalid for this command.

**Action** For the appropriate parameters, see the section of the manual that

corresponds to the attempted command. Parameters must be typed exactly to specification to be recognized correctly by the CLI.

Message Error 225: Argument Does Not Contain All USASCII Characters

**Description** The CLI received non-USASCII characters.

**Action** For the appropriate parameters, see the section of the manual that

corresponds to the attempted command. Parameters must be typed

exactly to specification to be recognized correctly by the CLI.

**Message** Error 226: Argument Is Too Long

**Description** One or more parameters are invalid for this command.

**Action** For the appropriate parameters, see the section of the manual that

corresponds to the attempted command. Parameters must be typed

exactly to specification to be recognized correctly by the CLI.

Message Error 227: Invalid SNMP Community Name

**Description** The value entered for the SNMP community name is invalid

**Action** The community name must not exceed 32 characters in length.

Duplicate community names are allowed, but corresponding write authorizations must match. Enter an appropriate SNMP community

name and re-submit.

**Message** Error 228: Invalid Write Authorization Argument

**Description** The writeAuthorization parameter does not contain a valid value.

**Action** Parameters must be typed exactly to specification to be recognized

correctly by the CLI. For more information, see

config.snmp.addCommunity on page 2-29.

Message Error 229: Invalid UDP Port Number

**Description** The udpPortNum parameter does not contain a valid value.

**Action** Parameters must be typed exactly to specification to be recognized

correctly by the CLI. For more information, see *config.switch.insistDomainId* on page 2-33.

Message Error 230: Invalid WWN

**Description** The wwn parameter does not contain a valid value.

**Action** For the appropriate parameters, see the section of the manual that

corresponds to the attempted command. Parameters must be typed exactly to specification to be recognized correctly by the CLI.

Message Error 231: Invalid Port number

**Description** The portNum parameter does not contain a valid value.

**Action** For the appropriate parameters, see the section of the manual that

corresponds to the attempted command. Parameters must be typed exactly to specification to be recognized correctly by the CLI.

Message Error 232: Invalid Domain ID

**Description** The domainID parameter does not contain a valid value.

**Action** For the appropriate parameters, see the section of the manual that

corresponds to the attempted command. Parameters must be typed exactly to specification to be recognized correctly by the CLI.

Message Error 233: Invalid Member

**Description** The zone member added is not valid.

**Action** For the appropriate parameters, see the section of the manual that

corresponds to the attempted command. Parameters must be typed

exactly to specification to be recognized correctly by the CLI.

Message Error 234: Invalid Command

**Description** The CLI cannot associate an action with the submitted command. The

command may be misspelled, required parameters may be missing, or the request may not be applicable to the branch of the CLI tree

from which it was submitted.

**Action** Consult the documentation for the command to be sure this

command was entered correctly, all parameters are valid and present,

and that the syntax is correct.

Message Error 235: Unrecognized Command

**Description** The CLI does not recognize the command and cannot perform the

help '?' command as requested.

**Action** The entered command is misspelled or the prompt is not positioned

at the right place in the CLI command tree for this command. For the appropriate syntax, see the section of the manual that corresponds to

the attempted command.

Message Error 236: Ambiguous Command

**Description** The CLI does not recognize the command issued.

**Action** The CLI cannot interpret the command because a unique match

cannot be identified. For the appropriate syntax, see the section of the manual that corresponds to the attempted command. Enter the

complete command and re-submit.

Message Error 237: Invalid Zoning Database

**Description** There was an unidentifiable problem in the local zone set work area.

**Action** Verify all parameters are entered correctly and re-submit. Otherwise,

the pending zone set should be cleared and reconstructed.

Message Error 238: Invalid Feature Key

**Description** The feature key entered is invalid.

**Action** Verify that the feature key was entered correctly and re-submit.

Contact your service representative with further difficulties.

Message Error 239: Fabric binding entry not found

**Description** The user requested to remove a fabric binding entry that is not in the

pending fabric membership list.

**Action** Verify that the correct entry (both WWN and Domain ID) is being

requested for removal from the list and re-submit the request.

**Message** Error 240: Duplicate fabric binding member

**Description** The user requested to add an entry to the fabric binding list that is

already a member of the list.

**Action** Verify that the correct entry (both WWN and Domain ID) is being

requested for addition to the list and re-submit the request.

**Message** Error 241: Comma-delimited mode must be active

**Description** Comma-delimited mode must be active to execute this command

**Action** Some commands require that comma-delimited mode be active (e.g.

show.nameserverExt). Enable comma-delimited mode and re-issue

the command.

Message Error 242: Open trunking threshold % value must be 0–99

**Description** An invalid threshold percentage has been entered.

**Action** The Open trunking threshold must be in the range 0–99. Make sure

all values are valid and re-submit the request.

Message Error 243: Not allowed while S/390 Mode is Enabled

**Description** This operation is not allowed while S/390 mode is enabled.

**Action** This command is not valid for the S/390 environment.

## Glossary

The following cross-references are used in this glossary:

Contrast with. This refers to a term that has an opposite or substantively different meaning.

*See.* This refers the reader to another keyword or phrase for the same term.

*See also*. This refers the reader to definite additional information contained in another entry.

## A

active zone set

The single zone set that is active in a multiswitch fabric. It is created when you enable a specified zone set. This zone set is compiled by checking for undefined zones or aliases.

**ALPA** Arbitrated Loop Physical Address.

## В

backplane

The backplane provides 48 VDC power distribution and connections for all logic cards.

**backup FRU** When an active FRU fails, an identical backup FRU takes over

operation automatically (failover) to maintain director and Fibre

Channel link operation.

**beaconing** The use of light-emitting diodes on ports, port cards, hardware

components, and directors to aid in the fault-isolation process; when enabled, active beaconing will cause LEDs to flash for selected

components.

**BB Credit** Also known as Buffer-to-Buffer Credit. The maximum number of

frames a port can transmit without receiving a receive ready signal

from the receiving device.

**blocked port** Devices communicating with the port are prevented from logging

into the director or communicating with other devices attached to the director. A blocked port continuously transmits the offline sequence.

A storage area for data in transit. Buffers compensate for differences

, ...., , ...., , ...., , ...., , ...., , ...., , ...., , ...., , ...., , ....,

in processing speeds between devices. See also BB Credit.

C

buffer

**channel** A point-to-point link that transports data from one point to the other.

**class of Fibre Channel** Defines the level of connection dedication, acknowledgment, and

**service** other characteristics of a connection.

**service** configure, control, and coordinate a multiswitch fabric.

**Class 2 Fibre Channel** Provides a connectionless (not dedicated) service with notification of

**service** delivery or nondelivery between two N Ports.

Class 3 Fibre Channel Provides a connectionless (not dedicated) service without notification

**service** of delivery or nondelivery between two N\_Ports. Also known as

datagram.

**community profile** Information that specifies which management objects are available to

what management domain or SNMP community name.

**configuration data** Configuration data includes: identification data, port configuration

data, operating parameters, SNMP configuration, and zoning

configuration. A configuration backup file is required to restore configuration data if the CTP card in a nonredundant Intrepid 6064 is removed and replaced.

connectionless

Nondedicated link. Typically used to describe a link between nodes which allows the switch to forward Class 2 or Class 3 frames as resources (ports) allow. Contrast this to the dedicated bandwidth that is required in a Class 1 Fibre Channel Service point-to-point link.

connector

See optical fiber connector.

control processor

card

Circuit card that contains the director microprocessor. The CTP card also initializes hardware components of the system after power-on. A 10 Mbps RJ-45 twisted pair connector is located on the CTP card to connect to the Ethernet LAN and communicate with the EFC Server or a specific management station.

control unit

A hardware unit that controls the reading, writing, or displaying of data at one or more input/output units.

CRC

See cyclic redundancy check.

CTP

See control processor card.

cyclic redundancy check System of error checking performed at both the sending and receiving station using the value of a particular character generated by a cyclic algorithm. When the values generated at each station are identical, data integrity is confirmed.

D

datagram

See Class 3 Fibre Channel service.

default

Pertaining to an attribute, value, or option that is assumed when none is explicitly specified.

default zone

Contains all attached devices that are not members of a separate

zone.

device

Product, connected to a managed director, connected to a switch or director, that is not controlled by the switch or director's management software. *See also* node.

dialog box A window containing informational messages or data fields to be

modified or filled in with desired options.

director An intelligent, high-availability Fibre Channel switching device

providing any-to-any port connectivity between nodes (end devices) on a switched fabric. The director sends data transmissions (data frames) between nodes in accordance with the address information

present in the frame headers of those transmissions.

domain ID The number that uniquely identifies a switch in a multiswitch fabric.

A distinct domain ID is automatically allocated to each switch in the

fabric by the principal switch.

Е

E Port See expansion port.

E D TOV See error-detect time-out value.

> **EFC** Enterprise fabric connectivity.

**EFC Server** PC shipped with a product to run the EFC Manager, EFC Product

Manager, and EFC Fabric Manager applications.

embedded web

server

With director firmware Version 1.2 (or later) installed, administrators or operators with a browser-capable PC and an Internet connection can monitor and manage the director through an embedded web server interface, called the SANpilot interface. The interface provides a GUI similar to the Product Manager application, and supports director configuration, statistics monitoring, and basic operation.

**Enterprise Fabric** Connectivity

Manager

Software application that is the system management framework providing the user interface for managing McDATA Fibre Channel connectivity products. The EFC Manager can run both locally on the

EFC Server and remotely on a user workstation.

error detect time out The value that defines the time the switch waits for an expected

value response before declaring an error condition.

Indication that an error has been detected. See also information error message

message; warning message.

Ethernet

A widely implemented local area network (LAN) protocol that uses a bus or star topology and served as the basis for the IEEE 802.3 standard, which specifies the physical and software layers. Baseband LAN allows multiple station access to the transmission medium at will without prior coordination and which avoids or resolves contention.

event log

Record of significant events that have occurred on the director, such as FRU failures, degraded operation, and port problems.

expansion port

The physical interface on a Fibre Channel switch within a fabric, that attaches to an expansion port (E\_Port) on another Fibre Channel switch to form a multiswitch fabric. *See also* segmented E\_Port.

F

**F\_Port** *See* fabric port.

fabric

Entity that interconnects N\_Ports and is capable of routing (switching) Fibre Channel frames using the destination ID information in the Fibre Channel frame header accompanying the frames.

fabric port

Physical interface within the fabric that connects to an N\_Port through a point-to-point full duplex connection.

failover

The automatic and nondisruptive transition of functions from an active FRU that has failed to a backup FRU.

**FAN** Fabric address notification.

**FCP** A standard Fibre Channel protocol used to run SCSI over Fibre Channel.

fiber

Physical media types supported by the Fibre Channel specification, such as optical fiber, twisted pair, and coaxial cable.

Fibre Channel

Integrated set of standards recognized by ANSI which defines specific protocols for flexible information transfer. Logically, a point-to-point serial data channel, structured for high performance.

# Fibre Channel Address

There are two types of Fibre Channel addresses:

- An address for a public device, comprised of the domain ID, port address, and its AL\_PA
- An address for a private device, comprised of 0000 followed by its AL PA.

In both cases, the Fibre Channel address is represented as a six-digit hexadecimal string.

### field-replaceable unit

An assembly removed and replaced in its entirety when any one of its components fails.

firmware

The embedded program code that resides and executes on, for example, directors, switches, and hubs.

**FL Port** 

Fabric Port currently operating in Arbitrated Loop. Only the Sphereon 4500 Switch supports the operation of Arbitrated Loop.

**FX Port** 

A port configuration allowing a port to transition operationally to either an F\_Port or an FL\_Port. Only the Sphereon 4500 Switch supports the configuration of this port type.

**FRU** *See* field-replaceable unit.

G

**G\_Port** *See* generic port.

gateway

A multi-homed host used to route network traffic from one network to another, and to pass network traffic from one protocol to another.

gateway address

A unique string of numbers (in the format xxx.xxx.xxx) that identifies a gateway on the network.

**Gbps** Gigabits per second.

generic port

Also known as G\_Port. Physical interface on a director that can function either as a fabric port (F\_Port) or an extension port (E\_Port) depending on the port type to which it connects.

Gx Port

A port configuration allowing a port to transition operationally to FL\_Port as well as to the port operational states described for a G\_Port. Only the Sphereon 4500 Switch supports the configuration of this port type.

Н

**hop** Data transfer from one node to another node.

**hop count** The number of hops a unit of information traverses in a fabric.

**hub** In Fibre Channel, a device that connects nodes into a logical loop by using a physical star topology.

ı

**information message** A message telling a user that a function is performing normally or has

completed normally. See also error message; warning message.

**initial program load** Process of initializing the device and causing the operating system to

start. Initiated through a menu in the Product Manager, this option

performs a hardware reset on the active CTP only.

**interface** Hardware, software, or both, linking systems, programs, or devices.

**Internet protocol** A unique string of numbers (in the format xxx.xxx.xxx) that

**address** identifies a device on a network.

**interoperability** The ability to communicate, execute programs, or transfer data

between various functional units over a network.

interswitch link Also known as ISL. Physical E\_Port connection between two directors

in a fabric.

**IP address** *See* Internet protocol address.

**IPL** See initial program load.

**ISL** *See* interswitch link.

L

LIN See link incident.

**link** Physical connection between two devices on a switched fabric.

**link incident** Interruption to link due to loss of light or other causes.

**LIPS** Loop Initialization Primitives.

**loopback test** Test that checks attachment or control unit circuitry, without checking

the mechanism itself, by returning the output of the mechanism as

input.

Μ

**managed product** A hardware product that can be managed by the CLI. This usually

refers to the switch or director that has an established connection to the telnet client. For example, the Intrepid 6064 is a managed product.

See also device.

multiswitch fabric A Fibre Channel fabric created by linking more than one director or

fabric switching device within a fabric.

Ν

**N\_Port** *See* node port.

**name server** (1) In TCP/IP, a program that translates names from one form into

another. Domain name servers (DNS) translate domain names into IP addresses. (2) In Fibre Channel, a server that allows N\_Ports to register information about themselves. This information allows N\_Ports to discover and learn about one another by sending queries

to the Name Server.

**network address** Name or address that identifies a managed product on a TCP/IP

network. The network address can be either an IP address in dotted-decimal notation containing four three-digit octets in the

format xxx.xxx.xxx.xxx), or a domain name (as administered on a customer network).

node

In Fibre Channel terminology, node refers to an end device (server or storage device) that is or can be connected to a switched fabric.

node port

Physical interface within an end device which can connect to an F\_Port on a switched fabric or directly to another N\_Port (in point-to-point communications).

## O

### offline sequence

The sequence sent by the transmitting port to indicate that it is offline.

**OLS** *See* offline sequence.

### operating state (director)

The operating states are described as follows:

**Online -** when the director is set online, an attached device can log in to the director if the port is not blocked. Attached devices can communicate with each other if they are configured in the same zone.

**Offline -** when the director is set offline, all ports are set offline. The director transmits the offline sequence (OLS) to attached devices, and the devices cannot log in to the director.

### operating state (port)

Valid states are:

- Online, offline, or testing.
- Beaconing.
- Invalid attachment.
- Link incident or link reset.
- No light, not operational, or port failure.
- Segmented E\_Port.

# optical fiber connector

Hardware component that transfers optical power between two optical fibers or bundles and is designed to be repeatedly connected and disconnected.

out-of-band management

Transmission of management information using frequencies or channels other than those routinely used for information transfer.

P

**password** Unique string of characters known to the computer system and to a

user who must specify it to gain full or limited access to a system and

to the information stored within it.

**path** In a network, any route between any two ports.

**port** Receptacle on a device to which a cable leading to another device can

be attached.

**port card** Field-replaceable hardware component that provides the port

connections for fiber cables and performs specific device-dependent

logic functions.

**port name** Name that the user assigns to a particular port through the Product

Manager.

**preferred domain ID** Domain ID that a switch is assigned by the principal switch in a

switched fabric. The preferred domain ID becomes the active domain

ID except when configured otherwise by the user.

**principal switch** In a multiswitch fabric, the switch that allocates domain IDs to itself

and to all other switches in the fabric. There is always one principal switch in a fabric. If a switch is not connected to any other switches, it

acts as its own principal switch.

**Product Manager** The EFCM application that implements the management user

interface for the director or switch.

R

**R\_A\_TOV** *See* resource allocation time out value.

**redundancy** Performance characteristic of a system or product whose integral

components are backed up by identical components to which

operations will automatically failover in the event of a component failure. Redundancy is a vital characteristic of virtually all high-availability (24 hr./7 days per week) computer systems and networks.

# resource allocation time out value

R\_A\_TOV is a value used to time out operations that depend on the maximum possible time that a frame could be delayed in a fabric and still be delivered.

S

**SAN** *See* storage area network.

### SANpilot interface

With director firmware Version 1.2 (or later) installed, administrators or operators with a browser-capable PC and an Internet connection can monitor and manage the director through an embedded web server interface, called the SANpilot interface. The interface provides a GUI similar to the Product Manager application, and supports director configuration, statistics monitoring, and basic operation.

**SBAR** *See* serial crossbar assembly.

#### segmented E Port

An E\_Port that has ceased to function as an E\_Port within a multiswitch fabric due to an incompatibility between the fabrics that it joins. *See also* expansion port.

**SEL** System error light.

# serial crossbar assembly

The serial crossbar assembly (SBAR) is responsible for Fibre Channel frame transmission from any director port to any other director port. Connections are established without software intervention.

### Simple Network Management Protocol

A protocol that specifies a mechanism for network management that is complete, yet simple. Information is exchanged between agents, which are the devices on the network being managed, and managers, which are the devices on the network through which the management is done.

**SNMP** *See* Simple Network Management Protocol.

SNMP community Also known as SNMP community string. SNMP community is a

> cluster of managed products (in SNMP terminology, hosts) to which the server or managed product running the SNMP agent belongs.

**SNMP** community

name

The name assigned to a given SNMP community. Queries from an SNMP management station to a device running an SNMP agent will only elicit a response if those queries are addressed with the correct

SNMP community name.

storage area network A high-performance data communications environment that

interconnects computing and storage resources so that the resources

can be effectively shared and consolidated.

subnet mask Used by a computer to determine whether another computer with

> which it needs to communicate is located on a local or remote network. The network mask depends upon the class of networks to which the computer is connecting. The mask indicates which digits to look at in a longer network address and allows the router to avoid

handling the entire address.

switch priority Value configured into each switch in a fabric that determines its

relative likelihood of becoming the fabric's principal switch.

Т

topology The logical, physical, or both arrangement of stations on a network.

trap The unsolicited notification of an event originating from a SNMP

managed device and directed to an SNMP network management

station.

U

UPM See universal port module.

universal port module A flexible 1 gigabit-per-second or 2 gigabit-per-second module that

contains four generic ports (G\_Ports).

W

warning message Indication that a possible error has been detected. See also error

message; information message.

world wide name Eight byte identifier uniquely assigned to a switch or to a node (end

device), even on global networks.

**WWN** *See* world wide name.

Z

**ZONE** A set of devices that can access one another. All connected devices

may be configured into one or more zones. Devices in the same zone can see each other. Those devices that occupy different zones cannot.

**zone member** The specification of a device to be included in a zone. A zone member

can be identified by the port number of the director to which it is attached or by its world-wide name. In multiswitch fabrics, identification of end-devices and nodes by world-wide name is

preferable.

**zone set** A collection of zones that may be activated as a unit.

**zoning** Grouping of several devices by function or by location. All devices

connected to a connectivity product, such as the director, may be

configured into one or more zones. See also zone.

| Clossan  |  |
|----------|--|
| Glossary |  |
|          |  |
|          |  |
|          |  |
|          |  |
|          |  |
|          |  |
|          |  |
|          |  |
|          |  |
|          |  |
|          |  |
|          |  |
|          |  |
|          |  |
|          |  |
|          |  |
|          |  |
|          |  |
|          |  |
|          |  |
|          |  |
|          |  |
|          |  |
|          |  |
|          |  |
|          |  |
|          |  |
|          |  |
|          |  |
|          |  |
|          |  |
|          |  |
|          |  |
|          |  |
|          |  |
|          |  |
|          |  |
|          |  |
|          |  |
|          |  |

## Index

| Symbols                             | character set 2-2                   |
|-------------------------------------|-------------------------------------|
| " 1-10                              | class 2 counters 2-59               |
| # 1-16                              | class 3 counters 2-60               |
| 1-8                                 | CLI 1-2                             |
| ? 1-15                              | command tree 1-5                    |
|                                     | ED-5000 Director 1-17               |
| Numerics                            | errors, handling 1-14               |
|                                     | globally available commands 1-5     |
| 60 characters in history log 1-9    | help 1-15                           |
| 80-column output 1-10               | logging in or out 1-11              |
|                                     | lost 2-57                           |
| A                                   | navigation conventions 1-3          |
| access rights                       | output 1-10                         |
| administrator, setting 2-26         | parameters 1-10                     |
| operator, setting 2-27              | purpose 1-2                         |
| relationship to other products 1-12 | root> prompt 1-8                    |
| active zoning configuration 2-54    | using 1-2                           |
| administrator access, setting 2-26  | CLI commands, case sensitivity 1-3  |
| ASCII character set 2-2             | commaDelim command 1-13             |
| asynchronous commands 1-3           | globally available 1-5              |
| authorization traps, SNMP 2-30      | command line interface 1-2          |
|                                     | command tree 1-5                    |
| В                                   | ED-5000 1-17                        |
| backslash 1-10                      | errors, handling 1-14               |
| bbCredit 2-32                       | globally available commands 1-5     |
| beaconing, unit 2-56                | help 1-15                           |
| blocked state for port 2-7          | logging in or out 1-11<br>lost 2-57 |
| buffer-to-buffer credit 2-32        | navigation conventions 1-3          |
| bunch to bunch cream 2 02           | output 1-10                         |
| ^                                   | parameters 1-10                     |
| C                                   | purpose 1-2                         |
| cable, replacing 1-18               | root> prompt 1-8                    |
| case sensitivity 1-3                | room brombe 10                      |

| using 1-2                                        | enabling Telnet 1-18                              |
|--------------------------------------------------|---------------------------------------------------|
| command tree 1-5                                 | Enterprise Fabric Connectivity Manager 1-2        |
| limitations on movements within 1-9              | enabling Telnet 1-18                              |
| navigation of 1-8                                | Enterprise Fabric Mode                            |
| commands                                         | setting 2-3                                       |
| asynchronous 1-3                                 | error counters, port 2-62                         |
| commaDelim 1-13                                  | error light, system, clearing 2-57                |
| config 2-2                                       | escape character 1-10                             |
| ED-5000 1-17                                     | ethernet attributes 2-70                          |
| login 1-11                                       | ethernet cable, replacing 1-18                    |
| logout 1-12                                      | ethernet connection, loss of 1-18                 |
| maint 2-55                                       | event log 2-67                                    |
| perf 2-59                                        | extended distance state, setting for ports 2-8    |
| periods in 1-3                                   | · ·                                               |
| show 2-67                                        | F                                                 |
| commands that take effect immediately 2-14, 2-44 | -                                                 |
| commenting scripts 1-16                          | F_port, setting 2-12                              |
| config command 2-2                               | Fabric Binding                                    |
| configuration data, resetting 2-55               | active configuration                              |
| configuration, resetting 2-58                    | show 2-18                                         |
| connection loss, ethernet 1-18                   | pending configuration                             |
| conventions                                      | activate 2-14                                     |
| documentation 1-3                                | replace 2-17                                      |
| navigation 1-3                                   | show 2-19                                         |
| used in manual xii                               | security 2-14                                     |
| counter data 2-59, 2-60                          | fabric binding                                    |
|                                                  | membership list 2-15, 2-16                        |
| D                                                | show 2-83                                         |
|                                                  | state 2-17                                        |
| data transfers, disruption of 2-11, 2-38         | fabric membership list                            |
| date and time, system 2-41                       | add 2-15                                          |
| default values, resetting 2-58                   | clear 2-16                                        |
| default zone 2-44                                | delete 2-16                                       |
| default zone state 2-44                          | factory settings, resetting 2-55, 2-58            |
| directors, See switches                          | feature Enterprise Fabric Mode 2.3                |
| documentation conventions 1-3                    | Enterprise Fabric Mode 2-3                        |
| documentation, related x                         | FICON Management Server 2-3<br>list 2-68          |
| domain ID, port member                           |                                                   |
| adding 2-49<br>deleting 2-51                     | Open Systems Management Server 2-4 SANtegrity 2-3 |
| domain RSCN state 2-32                           | show 2-68                                         |
| domain RSCN state 2-32                           | feature keys 2-4                                  |
| _                                                |                                                   |
| E                                                | resetting 2-58 FICON Management Server 2-3        |
| e_d_tov 2-33                                     | ficonms 2-3                                       |
| E_port, setting 2-12                             | FRU information 2-69                              |
| ED-5000 Director 1-17                            | TAO HIIOHIIauon 2-07                              |
| EFCM 1-2                                         |                                                   |

| G                                     | using this x                                     |
|---------------------------------------|--------------------------------------------------|
| G_port, setting 2-12                  | McDATA                                           |
| gateway address 2-6                   | product publications x                           |
| globally available commands 1-5       | ordering xiii                                    |
| giobally available continuous 10      | technical support xii                            |
| 11                                    | web site x                                       |
| Н                                     | McDATA Solution Center xii                       |
| help command 1-15                     | membership list                                  |
| help, technical support xii           | fabric 2-15, 2-16                                |
| history log 1-9                       |                                                  |
| clearing 1-9                          | N                                                |
|                                       |                                                  |
|                                       | name server 2-72, 2-73                           |
| inactive state reasons 2-80           | names, for ports 2-10                            |
| insistent Domain ID                   | navigating the command tree 1-8                  |
| state                                 | faster methods 1-9<br>limitations 1-9            |
| Domain ID                             |                                                  |
| state 2-33                            | navigation conventions 1-3                       |
|                                       | null strings 1-10                                |
| interactive interfaces 1-2            | NV-RAM configuration parameters, resetting 2-58  |
| interoperability mode 2-34            | 2-30                                             |
| invalid attachment state reasons 2-80 |                                                  |
| IP address, ethernet 2-6              | 0                                                |
| IPL 2-57                              | offline, setting switches for configuration 2-32 |
|                                       | Open Systems Management Server 2-4               |
| K                                     | operator access, setting 2-27                    |
| keys                                  | ordering product publications xiii               |
| for feature sets 2-4                  | OSMS state 2-4                                   |
| resetting 2-58                        | output 1-10                                      |
|                                       | commaDelim command 1-13                          |
| L                                     | order of displayed values 1-8                    |
| Latin-1 character set 2-2             |                                                  |
| limitations, history log 1-9          | Р                                                |
| link counters 2-64                    | parameters 1-10                                  |
| logging in 1-11                       | perf command 2-59                                |
| logging out 1-11                      | performance services 2-59                        |
| login command 1-11                    | periods in command names 1-3                     |
| globally available 1-5                | port beaconing, port 2-55                        |
| login server 2-71                     | port binding 2-84                                |
| logout command 1-12                   | port binding state 2-20                          |
| globally available 1-5                | port configuration 2-75                          |
| Sidelly available 10                  | port error counters 2-62                         |
| NA.                                   | port information 2-76                            |
| M                                     | port link counters 2-64                          |
| maint command 2-55                    | port nodes 2-77                                  |
| manual                                | port number, zone member                         |
| conventions xii                       | adding 2-49                                      |

| deleting 2-51                         | root> prompt 1-8                      |
|---------------------------------------|---------------------------------------|
| port statistics, resetting 2-62       | 1 1                                   |
| port status 2-79                      | S                                     |
| port technology information 2-82      |                                       |
| port traffic counters 2-65            | SANpilot 1-2                          |
| ports                                 | SANtegrity                            |
| bbCredit 2-32                         | Enterprise Fabric Mode 2-3            |
| error counters 2-62                   | scripting environments 1-2            |
| extended distance state 2-8           | scripts, commenting 1-16              |
| link counters 2-64                    | segmented E_port state reasons 2-80   |
| name 2-10                             | service, technical support xii        |
| port beaconing 2-55                   | setting online or offline 2-58        |
| port binding state 2-20               | show commands                         |
| port configuration 2-75               | active zoning configuration 2-54      |
| port information 2-76                 | configuration for port 2-13           |
| port nodes 2-77                       | ethernet attributes 2-70              |
| port flodes 2-77 port statistics 2-62 | event log 2-67                        |
|                                       | fabric binding 2-83                   |
| port technology information 2-82      | features 2-5                          |
| resetting 2-56                        | features list 2-68                    |
| speed 2-11                            | FRU information 2-69                  |
| statistics, clearing 2-62             | order of output 1-8                   |
| status 2-79                           | pending zoning configuration 2-53     |
| traffic counters 2-65                 | port binding for all ports 2-84       |
| type 2-12                             | port binding for port 2-22            |
| WWN, binding 2-21                     | port configuration 2-75               |
| pound sign 1-16                       | port information 2-76                 |
| preferred domain ID 2-34              | port nodes 2-77                       |
| principal switch 2-35                 | port status 2-79                      |
| priority, of switches 2-35            | port technology information 2-82      |
| product managers                      | show branch 2-67                      |
| enabling Telnet 1-18                  | SNMP configuration 2-31               |
| publications                          | switch attributes 2-86                |
| McDATA products, ordering xiii        | switch binding 2-85                   |
| related x                             | switch configuration 2-39             |
| updates x                             | system attributes 2-88                |
|                                       | system configuration 2-43             |
| Q                                     | user access rights 2-28               |
|                                       |                                       |
| quotation marks, for spaces 1-10      | zoning configuration 2-89             |
| quotation marks, in strings 1-10      | SNMP authorization traps 2-30         |
| _                                     | SNMP community                        |
| R                                     | adding 2-29                           |
| r_a_tov 2-36                          | deleting 2-30                         |
| registered trademarks xiii            | Solution Center xii                   |
| related documentation x               | spaces, quotation marks required 1-10 |
| rerouting delay 2-37                  | speeds, port 2-11                     |
| root, transitioning through 1-8       | speeds, switches 2-38                 |
|                                       | statistics, port, clearing 2-62       |

| strings, null 1-10                       | Telnet client session 1-2           |
|------------------------------------------|-------------------------------------|
| strings, quotation marks in 1-10         | connection, loss of 1-18            |
| subnet mask 2-6                          | time, system 2-41                   |
| switch attributes, displaying 2-86       | trademarks xiii                     |
| Switch Binding                           | traffic counters 2-65               |
| add new member 2-23                      | traversing the command tree 1-8     |
| configuration 2-23                       | types, port 2-12                    |
| delete member 2-23                       | <b>71</b> • <b>1</b>                |
| show configuration 2-25                  | U                                   |
| switch binding 2-85                      |                                     |
| set state 2-24                           | UDP 2-29, 2-31                      |
| Switch Member List                       | unit beaconing 2-56                 |
| add member 2-23                          | up-arrow command 1-9                |
| delete member 2-23                       | user access rights 1-11             |
| show 2-25                                | administrator, setting 2-26         |
| switches 2-58                            | operator, setting 2-27              |
| configuring IP address 2-6               | relationship to other products 1-12 |
| configuring, set offline 2-32            | user datagram protocol 2-29, 2-31   |
| e_d_tov 2-33                             | using this manual x                 |
| event log 2-67                           |                                     |
| FRU information 2-69                     | W                                   |
| interoperability mode 2-34               | web site, McDATA x, xiii            |
| IPL 2-57                                 | work area 2-44                      |
| login server database 2-71               | world-wide name members             |
| name server database 2-72, 2-73          | adding 2-48                         |
| preferred domain ID 2-34                 | deleting 2-50                       |
| principal 2-35                           | wrap count 2-59, 2-60               |
| priority 2-35                            | WWN members                         |
| r_a_tov 2-36                             | adding 2-48                         |
| rerouting delay 2-37                     | deleting 2-50                       |
| speed 2-38                               | WWN, port binding 2-21              |
| system contact 2-40                      | www.y, port billianing 2-21         |
| system description 2-41                  | _                                   |
| system location 2-42                     | Z                                   |
| system name 2-42                         | zone members                        |
| system attributes, displaying 2-88       | clearing 2-50                       |
| system contact attribute 2-40            | domain ID                           |
| system date and time 2-41                | adding 2-49                         |
| system description 2-41                  | deleting 2-51                       |
| system error light, clearing 2-57        | zone set                            |
|                                          | activating to fabric 2-44, 2-45     |
| system location 2-42<br>system name 2-42 | clearing 2-46                       |
| System manie 2 42                        | deactivating 2-45                   |
| _                                        | renaming 2-48                       |
| T                                        | replacing 2-46                      |
| tabular output 1-13                      | temporary copy 2-44                 |
| technical support xii                    | zones                               |
| technical support center xii             | deleting 2-47                       |
|                                          |                                     |

### Index

```
members
adding by port 2-49
adding by WWN 2-48
deleting by port 2-51
deleting by WWN 2-50
renaming 2-52
zoning configuration
active, display 2-54
displaying 2-89
pending, display 2-53
zoning, configuring 2-44
```